# МИНИСТЕРСТВО ОБРАЗОВАНИЯ И НАУКИ РЕСПУБЛИКИ КАЗАХСТАН Некоммерческое акционерное общество «АЛМАТИНСКИЙ УНИВЕРСИТЕТ ЭНЕРГЕТИКИ И СВЯЗИ им. ГУМАРБЕКА ДАУКЕЕВА» Кафедра IT – инжиниринг

«ДОПУЩЕН К ЗАЩИТЕ» Зав. кафедрой PhD, доцент Досжанова А.А  $\frac{1}{2020 \text{ r}}$   $\frac{1}{2020 \text{ r}}$ 

# **ДИПЛОМНЫЙ ПРОЕКТ**

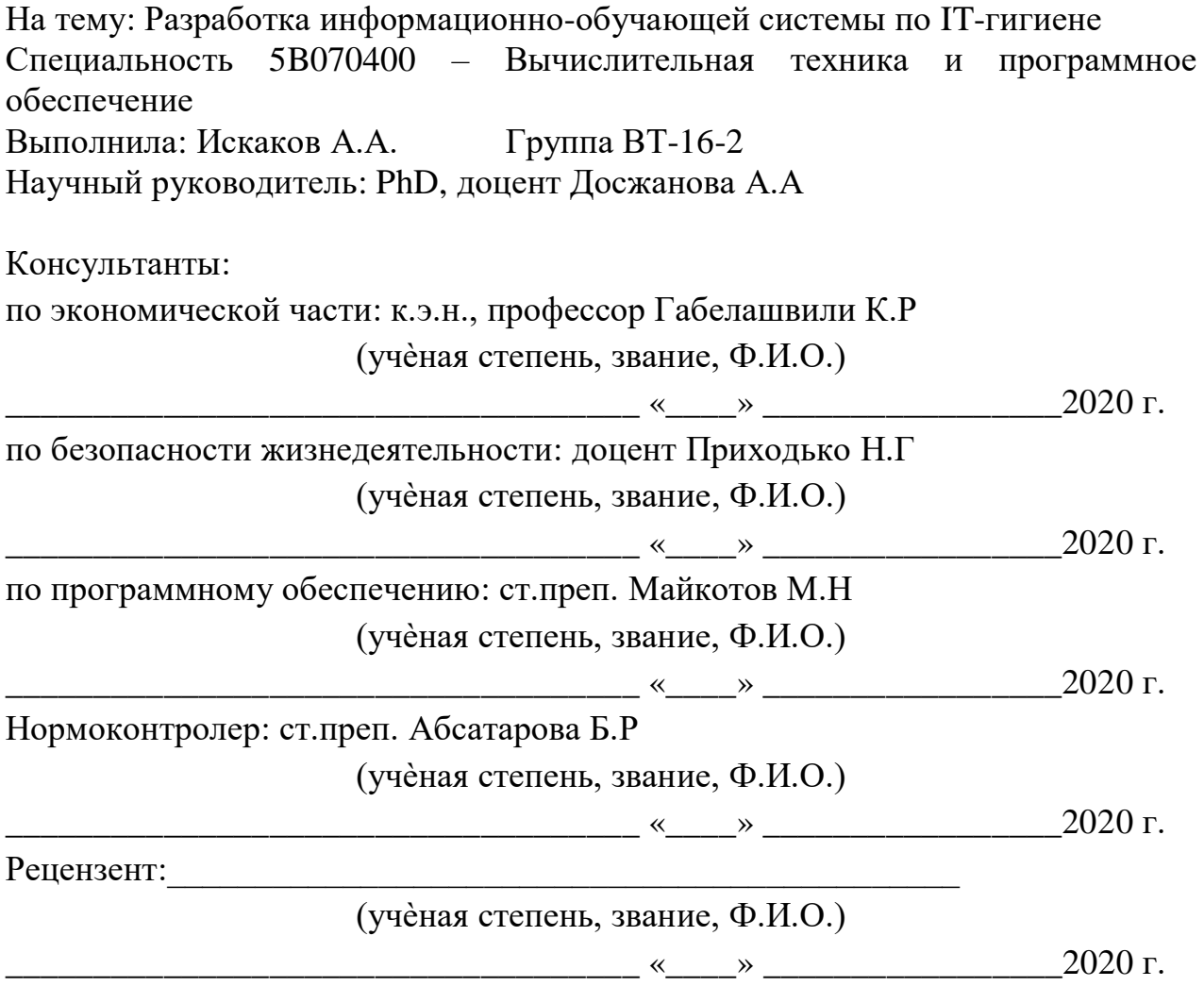

# МИНИСТЕРСТВО ОБРАЗОВАНИЯ И НАУКИ РЕСПУБЛИКИ КАЗАХСТАН Некоммерческое акционерное общество «АЛМАТИНСКИЙ УНИВЕРСИТЕТ ЭНЕРГЕТИКИ И СВЯЗИ им. ГУМАРБЕКА ДАУКЕЕВА»

Институт систем управления и информационных технологий

Кафедра IT-инжиниринг

Специальность 5B070400 – «Вычислительная техника и программное обеспечение»

# **ЗАДАНИЕ**

на выполнение дипломного проекта

Студенту Искакову Азизу Ашимжановичу

Тема проекта: Разработка информационно-обучающей системы по ITгигиене

Утверждена приказом по университету № \_\_\_ от « и » 2020 г.

Срок сдачи законченного проекта «\_\_\_» \_\_\_\_\_\_\_\_\_\_ 2020 г.

Исходные данные к проекту (требуемые параметры результатов исследования (проектирования) и исходные данные объекта): руководство по программированию на Android Studio, интегрированная среда Java, данные преддипломной практики.

Перечень вопросов, подлежащих разработке в дипломном проекте, или краткое содержание дипломного проекта:

а) анализ и исследование предметной области;

б) проектирование приложения;

в) реализация приложения;

г) экономическое обоснование эффективности;

д) вопросы безопасности жизнедеятельности и охраны труда.

Перечень графического материала (с точным указанием обязательных чертежей): имеется 17 таблиц, 24 иллюстрации и 1 диаграмма.

Основная рекомендуемая литература:

1 Никсон, Робин Создаем динамические веб-сайты с помощью PHP, MySQL, JavaScript и CSS / Робин Никсон. - М.: "Издательство "Питер", 2013. - 560 c.

2 Прохоренок, Николай HTML, JavaScript, PHP и MySQL. Джентльменский набор Web-мастера (+ CD-ROM) / Николай Прохоренок. - М.: БХВ-Петербург, 2012. - 912 c.

3 Дронов В. PHP, MySQL и Dreamweaver. Разработка интерактивных Web-сайтов; БХВ-Петербург - М., 2016. - 480 с.

Консультация по проекту с указанием относящихся к ним разделов проекта

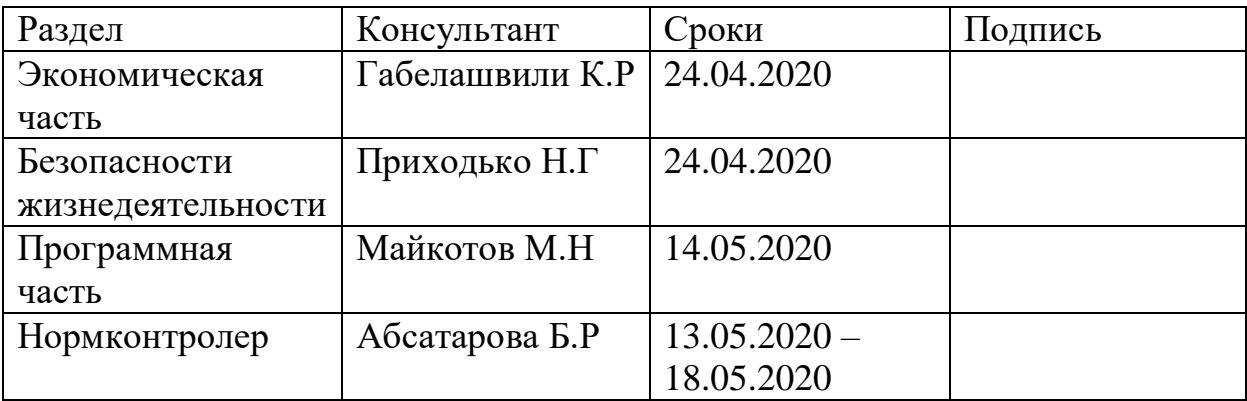

#### ГРАФИК подготовки дипломной работы (проекта)

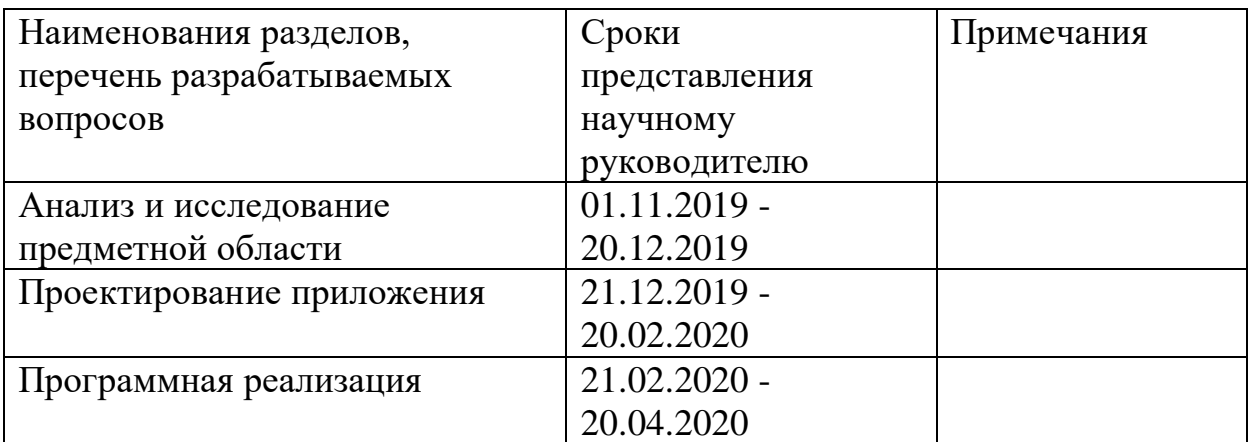

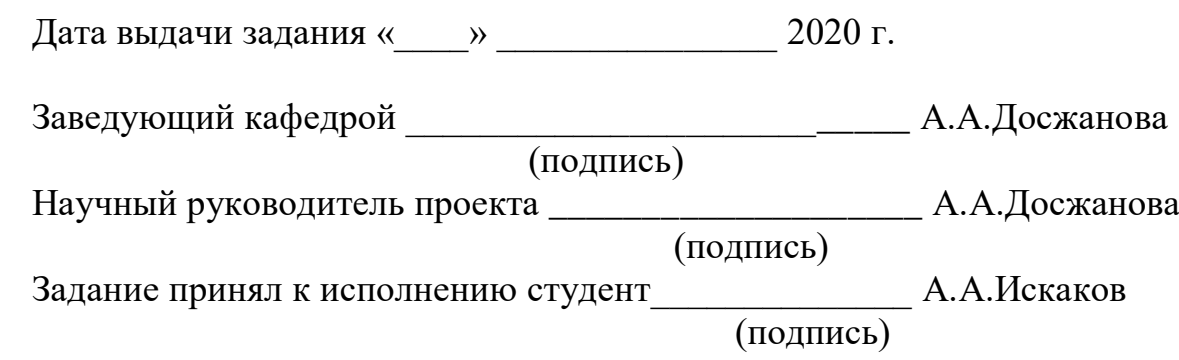

# **АҢДАТПА**

Дипломдық жұмыстың тақырыбы: «IT-гигиена саласындағы ақпараттық оқыту жүйесін дамыту».

Бұл дипломдық жоба дербес компьютерді пайдалану қауіпсіздігі туралы ақпараттық нұсқаулық әзірлеуді жүзеге асырады.

Дипломдық жоба Android қосымшасы форматында орындалды. Дипломдық жобаны жүзеге асыру үшін HTML, CSS, Android студиясы, Java сияқты технологиялар қолданылды.

Сондай-ақ, бағдарламаны әзірлеуге жұмсалған шығындар мен шығындардың экономикалық есебі жүргізіліп, жобаның экономикалық тиімділігі бағаланып, өндірісті жарықтандыруды жақсарту шаралары ұсынылды.

### **АННОТАЦИЯ**

Тема дипломного проекта: «Разработка информационно-обучающей системы по IT-гигиене».

В данном дипломном проекте реализована разработка информационного справочника для безопасности использования персонального компьютера.

Дипломный проект был выполнен в формате Android – приложения. Для реализации дипломного проекта были применены такие технологии, как HTML, CSS, Android studio, Java script.

Также был проведен экономический расчет затрат и стоимости разработки программы, оценка экономической целесообразности разрабатываемого проекта и были предложены мероприятия по улучшению производственного освещения.

#### **ABSTRACT**

Subject of the graduation project: "Development of information-training system on IT hygiene"

This graduation project implements the development of an information guide for the proper use of a personal computer.

The graduation project was carried out in the format of an Android application. To implement the graduation project, technologies such as HTML, CSS, Android studio, Java script were applied.

Also, an economic calculation of the costs and costs of developing the program was carried out, an assessment of the economic feasibility of the project being developed, and measures were proposed to improve production lighting.

# Содержание

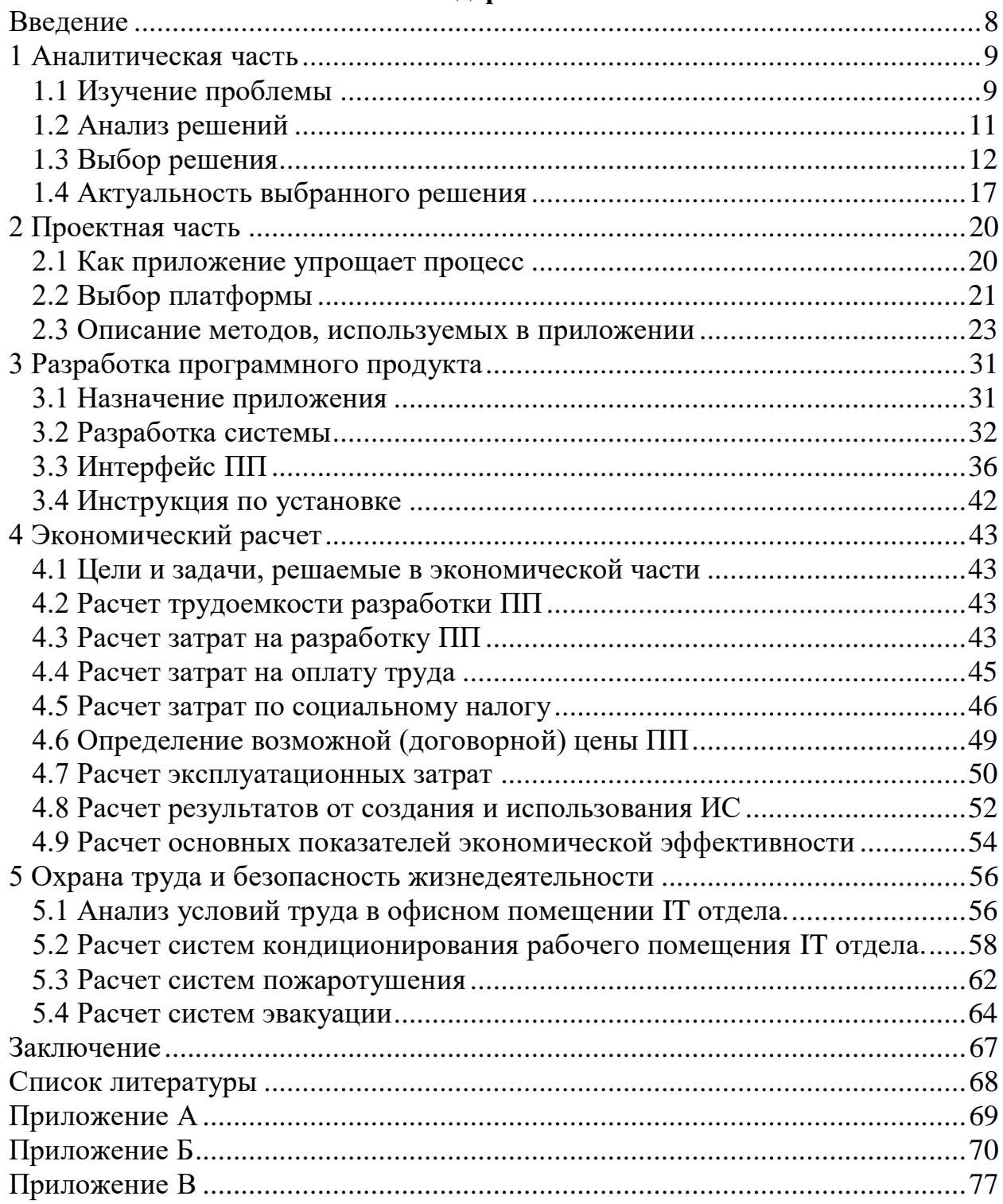

<span id="page-7-0"></span>Темой дипломного проекта является: «Разработка информационнообучающей системы по IT-гигиене».

Актуальность дипломной работы. В настоящее время происходит активный процесс внедрения цифровых технологий в постоянную жизнь человека и во многие сферы его деятельности. За счет этого многие люди хранят информацию и все свои важные документы на своих персональных компьютерах. Но как многим известно, что компьютеры не могут гарантировать полной безопасности документам и ценной информации. По этой причине зародилась идея о создании обучающей системы, помогающая человеку уберечь свои данные на персональном компьютере.

Данная система помогает человеку справиться с неполадками своего персонального компьютера, не имея какого-либо образования в сфере ITспециалиста. Это значительно облегчает пользование ПК. Данная система будет помощником даже для родителей, которые хотят защитить своих детей от просмотра нежелательного контента данной глобальной сети.

Целью данной дипломной работы является разработка информационно - обучающей системы по IT-гигиены.

Задачами данной дипломной работы являются:

- провести аналитическое исследование проблемы создания информационно-обучающей системы;

- провести анализ решения данных проблем;

- выбор подходящего решения возникших проблем в ходе создания информационно-обучающей системы;

- исследование актуальности выбранного решения проблемы;

- разработка программного продукта;

- провести экономический расчет программного продукта;

- провести аналитическое исследование условий труда.

Объектом дипломной исслелования данной работы является современное состояние проблемы разработки и внедрения информационно обучающих систем.

Предметом исследования данной работы является процесс создания информационно - обучающей системы с помощью визуальных языков программирования.

Для данной работы методами исследования были выбраны изучение и анализ литературы, применение программы в практике.

Данная обучающая система может быть применена ДЛЯ образовательных систем, для систем с финансовой сферой деятельности и во многих других сферах деятельности человека. [1].

#### <span id="page-8-0"></span>1 Аналитическая часть

#### $1.1$ Изучение проблемы

<span id="page-8-1"></span>Информационная безопасность является одной из проблем, с которой столкнулось современное общество в процессе массового использования автоматизированных средств ее обработки. Проблема информационной безопасности обусловлена возрастающей ролью информации в общественной общество приобретает Современное Bce более жизни. черты информационного общества. Необходимо иметь ввиду, что при рассмотрении информационной безопасности нарушителю необязательно проблемы является злоумышленником. Нарушителем информационной безопасности может быть сотрудник, нарушивший режим информационной безопасности или внешняя среда, например, высокая температура, может привести к сбоям в работе технических средств хранения информации и т. д.

В мире очень сильно развиваются передача информации, обработка и ее хранение. Поэтому информационная безопасность является одной из самых проблематичных тем, которую так и не могут решить до конца, из-за чего многие подвергаются атакам и кражам информации. Использования информационных технологий развиваются и все больше распространяются, необходимость в защите является очень важным и актуальным вопросом. [2].

Основными проблемами информационной безопасности являются:

- проблема личного характера;
- проблемы экономического и юридического характера;
- проблема политического характера.

Мир охвачен глобальным явлением под названием цифровизация. Данный вид явления связан со внедрением цифровых технологий во все сферы деятельности человека. Цифровизация в настоящее время делает огромные прорывы во всех странах мира. Это явление имеет свои как плюсы, так и немаловажные минусы.

Для начала стоит пройтись по плюсам данного явления. И главными достоинствами данного процесса является простота и точность получения каких-либо услуг, либо товаров. Также нельзя не считать преимуществом то, что будет меньше бумажной документации, благодаря хранению в электронном формате, данное преимущество больше затрагивает со стороны экологических аспектов стран мира.

Ну после столь замечательных плюсов стоит перейти к немаловажным минусам. Во - первых, так как многие предприятия захотят использовать цифровые технологии в своей деятельности, у людей есть риск остаться без работы, например, преподаватели, так как данное явление внедряется в образование, также государственные служащие, так как за счет цифровых технологий людям будет значительно легче получить какую-либо услугу через интернет и нельзя забывать про работников банков, данные вид труда в скором времени может не понадобиться, так как люди смогут через цифровые

технологии производить какие либо транзакции и т.д. Во – вторых минусом является безграмотность людей. В – третьих та самая информационная безопасность, в виду технических сбоев, краж информации о каких-либо предприятиях ставит под риск данный процесс.

Также среди минусов данного процесса нельзя не учитывать влияние цифровых технологий на организм человека, длительное нахождение за ноутбуками, планшетами и телефонами может плохо сказаться на зрении человека, не говоря уже о радиации излучаемая гаджетами.

Несмотря на все риски, минусы многие страны активно внедряют цифровизацию в сферы жизни людей. Так в число лидеров входят США, Дания, Великобритания, Гонконг, Южная Корея. Наиболее активно диджитализация развита в области нефте – и газодобычи, в финансовых учреждениях, в мультимедиа, а также в сфере розничных продаж.

Для реализации данного процесса и внедрение его в экономику стран создаются различные государственные программы. Так, например, в Китае создана госпрограмма «Интернет плюс» то есть происходит интеграция цифровых и традиционных индустрий; Дания фокусирует свое внимание на цифровизацию госсекторов; в Южной Корее создана госпрограмма «Креативная экономика», данная программа ориентируется на развитии человеческого капитала, распространений достижений информационно – коммуникационных технологий и др.

В нашей стране данное явление огромную роль сыграет в экономике. Наше правительство совместно с государственными органами принимают активное участие в развитии данной сферы и принимают его как одно из ключевых направлений государственной политики.

Первыми шагами ко внедрению данной сферы является госпрограмма «Информационный Казахстан – 2020», утвержденная в 2013 году. Данная программа также стала фундаментом для дальнейших шагов внедрения, также благодаря данная программа способствовала развитию информационного общества, произошел рост доступности информационных инфраструктур. По оценкам экспертов за 3 года было выполнено 40% данной госпрограммы.

Следующим шагом Казахстана является создание еще одной госпрограммы «Цифровой Казахстан», главной целью которой является прогрессивное развитие цифровой экосистемы для того, чтобы достигнуть устойчивого экономического роста; чтобы Казахстан повысил конкурентоспособность экономики и нации; также для улучшения жизни населения. Данная госпрограмма реализуется по 4 направлениям:

- первым направлением является создание цифрового Шелкового пути, то есть создание высокоскоростной и защищенной инфраструктуры;

- вторым направлением является устранение цифровой безграмотности населения, происходит подготовка ИКТ специалистов;

- третьим направлением является цифровое преобразование в сфере экономики страны, то есть происходит повышение конкурентоспособности экономики различных сфер нашей страны;

- четвертым направлением является создание проактивного государство, в данном направлении происходит усовершенствование мобильного и электронного правительства, то есть упрощение получения государственных услуг для населения.

Но также, как и все страны мира Казахстан имеет свои барьеры цифровизации. Как бы странно данное заявление экспертов не звучал, но по экспертным оценкам главным барьером цифровизации является менталитет страны, то есть отторжение либо опасения всего революционно – нового. Если рассматривать барьеры со стороны предприятий, то экспертов удивило недостаточное понимание экономических выгод для того или иного предприятия. Нельзя и забывать о проблеме нехватки специализированных кадров, инфраструктуры, недостаточным развитием, либо же отсутствием отечественных решений, то есть для реализации многих проектов приглашаются специалисты из-за рубежа, а это в свою очередь обходится в огромные суммы денег. Кроме того, важным барьером является девальвация валюты, за счет этого для казахстанского бизнеса зарубежные технологии становятся слишком дорогими.

Несмотря на данные барьеры Казахстан входит в состав догоняющей страны и входит в рейтинг e – intensity международной консалтинговой компании The Boston Consulting Group с точки зрения текущего уровня цифровизации, другими словами Казахстан уверенно старается преодолеть любые барьеры на своем пути для построения светлого будущего страны.

# <span id="page-10-0"></span>**1.2 Анализ решений**

Решение трудностей информационной безопасности, начинается с поиска пользователей информационных отношений и интересов этих пользователей, связанных с использованием информационных систем. Это объясняется тем, что для разных категорий пользователей способ решаемых задач может существенно различаться. Например, проблемы, решаемые администратором локальной сети по обеспечению информационной безопасности, очень сильно отличаются от задач, решаемых пользователем на домашнем компьютере, не связанном с сетью.

В некоторых случаях понятие "информационная безопасность" используется термином "компьютерная безопасность". В таком случае информационная безопасность рассматривается очень узко из за того, что компьютеры только одна из составляющих информационных систем. Несмотря на это, в рамках изучаемого курса основное внимание будет уделяться изучению проблем, связанных с внедрения режима информационной безопасности применительно к вычислительным системам, в которых информация хранится, обрабатывается и передается с помощью ПК.

В современном мире существуют множество проблем с обеспечением информационной безопасности, такие как: веб-сайты, программные обеспечения, веб-приложения. [\[3\]](#page-67-2). Только 3% веб-сайтов надежны для предотвращения угроз, 20% веб-приложений, 40 % программных обеспечений. 97% имеют огромные ошибки, 24% из них привели к нарушению конфиденциальности, 22% позволили похитить товары, 5% привели к перехвату транзакций, 2% могли привести к удалению всей информации

Информации много и не у всех есть возможность ее второе высшее

В данном случае охватывается немало важная проблема, то есть техническая безграмотность населения. Техническая безграмотность населения может быть связана со многими аспектами жизни человека, так, например: не маленькое значение имеет возраст человека (многие люди пожилого возраста не могут пойти на получение второго высшего образования только для того, чтобы идти в ногу со временем); нехватка финансовой составляющей (не все люди имеют финансовую возможность для получения высшего образования в сфере цифровых технологий); нехватка времени для прохождения курсов либо получения высшего образования в данной сфере. Также как предпосылкой возникновения данной проблемы у человека может быть нежелание вникать в суть данного процесса. Ну и нельзя забывать о нашем менталитете, то есть люди преклонного возраста опасаются и отвергают какие-либо революционные прорывы в сфере технологий.

Техническая неграмотность может привести к более серьезной политической неграмотности. Можно привести в сравнение политику с ситуацией на каком-либо производстве. То есть узкая группа людей, посвященных знает, как все работает и что из себя представляет, но подавляющее большинство людей не имеет ни малейшего представления, что происходит вокруг них

Данная техническая безграмотность людей сильно сказывать на более глобальном процессе, а именно на цифровизации всей страны.

Если не устранить данную проблему вначале этого нелегкого пути, в дальнейшем будет гораздо сложнее, так как все государство будет переходить на электронный вид деятельности.

Поэтому гораздо целесообразнее будет создание приложения, которое будет помогать технически безграмотному населению приспосабливаться к проактивному государству, то есть приспосабливаться к пользованию электронным правительством, и чтобы данное изменение облегчало жизнь гражданам.

#### <span id="page-11-0"></span>**1.3 Выбор решения**

Выбранная тема является очень актуальной в наше время. С каждым годом наблюдается увеличение количества пользователе глобальной сети Интернет. На графике видно, что в 2001 году число активных пользователей составляло около 10%, а к концу 2019 53.6%. Эксперты прогнозируют что тенденция роста будет сохранятся и уже к 2021 году процент пользователь глобальной сети достигнет 60%.

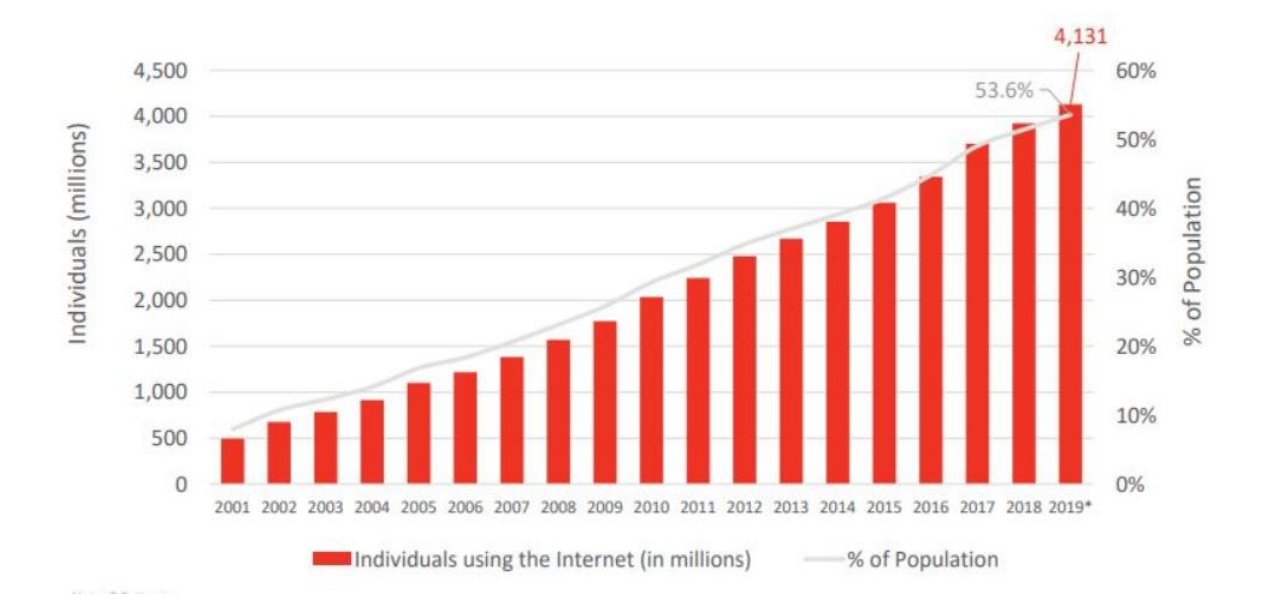

Global Numbers of Individuals Using the Internet, and % of Global Population, 2001-2019\*

Рисунок 1.3.1 - Тренд увеличения пользователей Интернета

Исходя из того, что пользователей интернета будет становится все больше и больше, то сервисы и услуги, которые предоставляются через Интернет буду становится еще более востребованными.

На сегодняшний день самой актуальной технологией и распространенной является смартфон, поэтому.

Рост числа смартфонов также доказывает то, что разработка мобильного приложения сейчас как никогда актуальна. Ниже приведен график, на котором наглядно виден рост использования смартфонов как основного мобильного телефона в млрд..

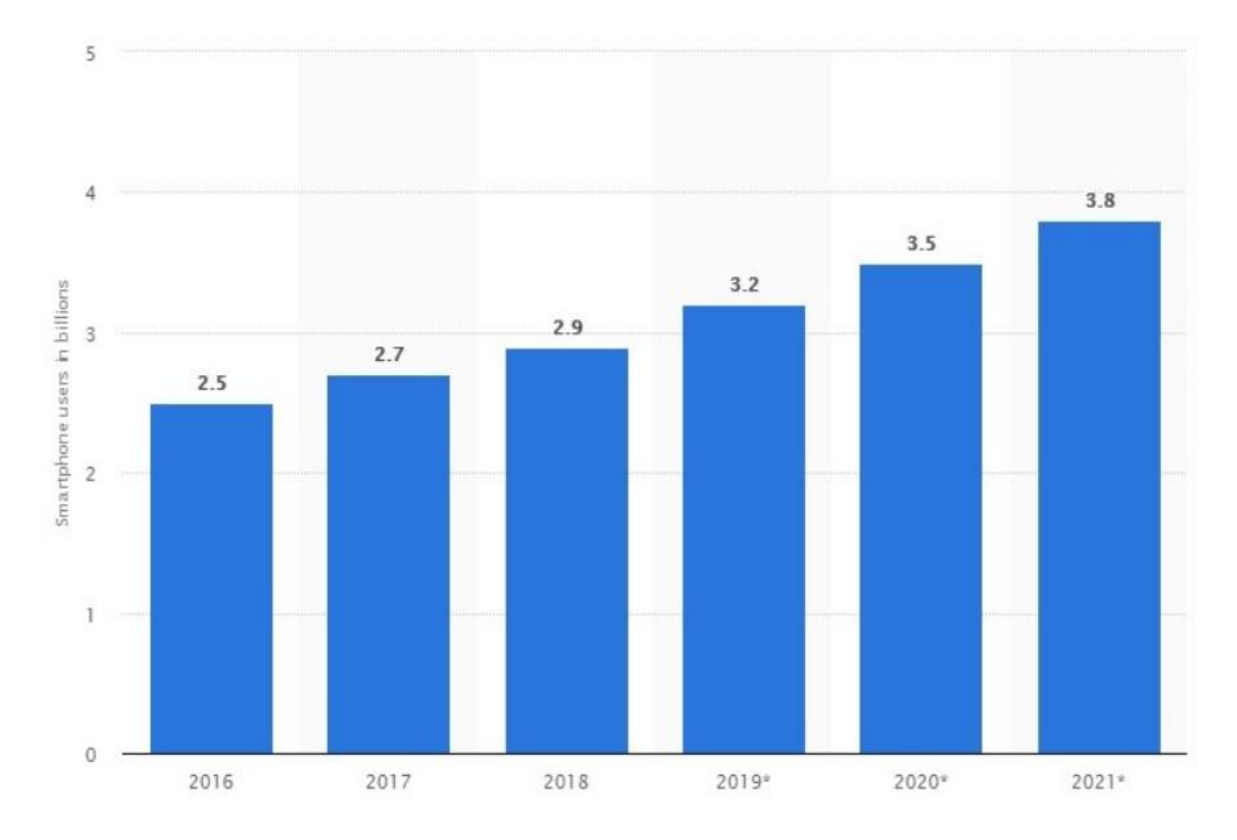

Рисунок 1.3.2 - Тренд увеличения количества смартфонов в млрд.

С развитием мобильных телефонов и удешевлением мобильного интернета, люди начали проводить больше времени в Интернете используя смартфоны. Т.к. смартфон всегда с собой, а доступ в интернет есть практически везде, благодаря операторам сотовой связи. В подтверждение привожу график, на котором можно явно увидеть тенденцию развития мобильного интернета. Что хотелось бы отметить, так это то, что количество времени, которое пользователи проводят в интернете используя компьютеры или другие устройства практически неизменно и остается на одном уровне. Следовательно, можно сделать очевидный вывод, что пользователи стали гораздо больше времени проводить в Интернете даже больше чем в 2 раза. Что еще раз подтверждает то, что данная тема актуальна.

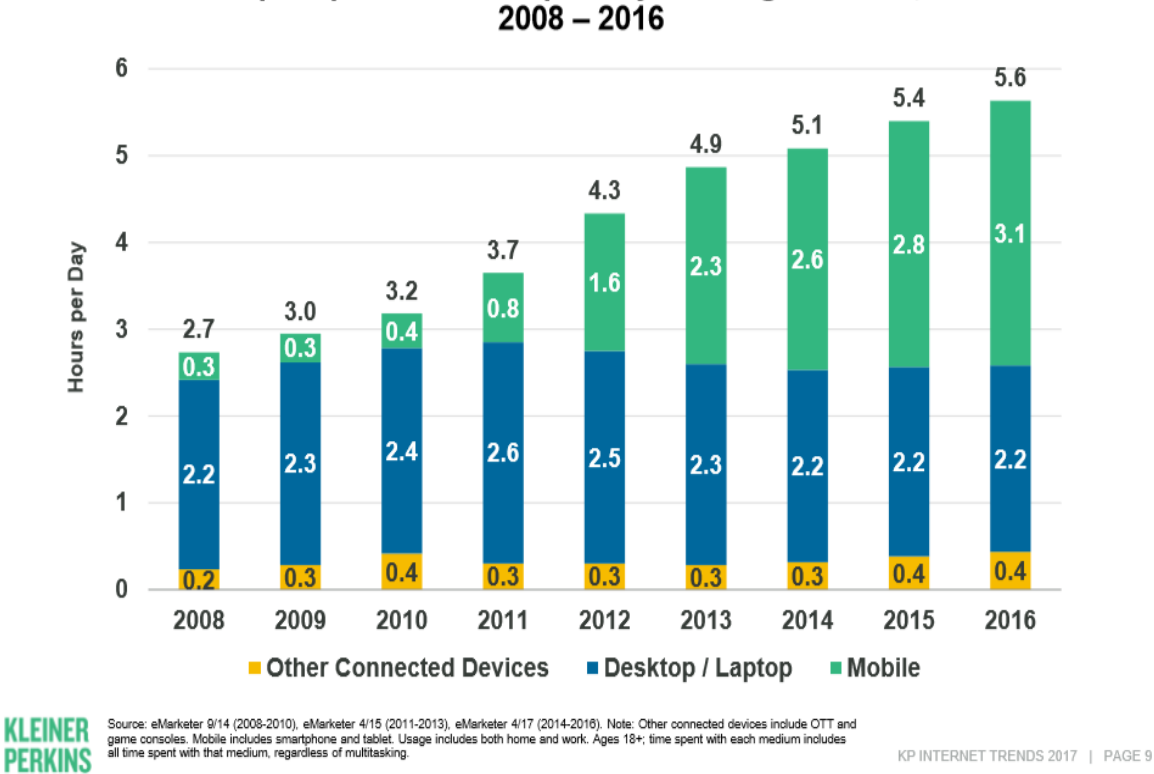

#### Time Spent per Adult User per Day with Digital Media,  $2008 - 2016$

Рисунок 1.3.3 - Тренд увеличения количества проводимого времени в интернете

Для того чтобы приложения корректно работали на операционной системе Android, они должны быть читаемыми для специально разработанной виртуальной машине Dalvik.

Dalvik разработана компанией Google и является частью операционной системы Android. Dalvik это прежде всего регистровая виртуальная машина, которая предназначена для запуска и выполнения программ и приложений написанных на универсальном языке Java. Dalvik имеет преимущество в плане потребления памяти, из-за хорошей оптимизации работа виртуальной машины никак не влияет на производительность всей операционный системы. Dalvik используется на процессорах с архитектурой RISC. Т.к. виртуальная машина Dalvik использует особенный байт-код вместо обычного байт-кода Јаvа, то после того как проходит компиляция (с помощью javac) программы написанной на языке Java, подключается специально разработанная утилита dx которая входит в пакет Android SDK. Утилита dx меняет байт-код и расширение файла class на расширение которое будет понятно Dalvik, а именно расширение .dex, данные файлы с таким форматом собираются в пакет с форматом .apk.

APK - Android Package Kit это специальный формат файловприложений которые также можно охарактеризовать как архивный исполняемый файл для Android. В состав файла .apk входят такие компоненты:

- . dex файлы – содержит код приложения;

- Ресурсы;

- Assets – активы;

- AndroidManifest.xml – файлы манифеста;

- jniLibs – нативные библиотеки.

Файлы с расширением .apk могу быть установлены только на операционную систему Android.

Для создания приложений и работы над ними, существует огромное количество самых разных библиотек, которые отвечают за разные функции:

- Bionic – обычная библиотека языка программирования СИ. Библиотеку разработала компания Google и распространяет ее под лицензией BSD (Berkeley Software Distribution license);

- Библиотеки для работы с мультимедийными данными (MP3, AMR, MPEG-4, PNG, JPEG) основанные на PacketVideo OpenCORE;

- Surface Manger - дает возможность приложением использовать технологии 2D и 3D;

- WebKit - предназначен для корректного обрабатывания HTML, JavaScript;

- FreeType - предназначен для обработки шрифтов;

- SQLite - упрощенная версия СУБД;

- SSL - предназначен для обеспечения безопасности при передачи данных через сеть.

Существуют определенные и стандартизированные правила, которым должны придерживаться и подчиняться все мобильные приложения для операционной системы Android:

- Resource Manager - предоставление доступа к файлам XML, JPEG, PNG;

- Notification Manager - обеспечивает доступ к строке состояния устройсва;

- Activity Manager - дает возможность управлять запущенными приложениями.

Компания Google заинтересована в том, чтобы сторонние разработчики создавали новые мобильные приложения для операционной системы Android. Из этих соображений Google распространяет в свободном доступе различные инструменты разработки. SDK – Software Development Kit можно использовать на всех актуальных операционных системах с х86 битной системой.

За распространение мобильных приложений для мобильной операционной системы Android отвечает стандартное приложения для всех устройств под управлением данной операционной системы и называется Google Play. Магазин приложений Google Play запустила компания Google 22.10.2008 года. Изначально этот магазин использовался для распространения исключительно мобильных приложений, но примерно в марте 2012 в магазин приложений были добавлены разделы: «Музыка», «Книги» и другие сервисы которые изначально распространялись отдельно. [\[4\]](#page-67-3).

Определенно операционная система android имеет ряд плюсов:

- расширенные возможности по адаптации и настройке устройства по свои нужды;

- поддержка внешних карт памяти;

- поддержка нескольких sim карт;

- большой объем приложений, которые распространяются бесплатно;

- мобильные устройства под управлением android имеют более низкую цену чем конкуренты.

Любая система помимо преимуществ имеет и ряд недостатков:

- из-за того, что операционная система android устанавливает на множество устройств с разным аппаратным обеспечением и разными компаниями производителями. оптимизация работы всей системы и некоторых приложений не идеальна и иногда подводит;

- из-за открытости платформы, на android наблюдается гораздо больше вирусных программ чем на ios;

- из-за более низко потребления энергии операционной системы, заряд аккумулятора мобильного устройства работает долго;

- при удалении мобильных приложений зачастую остаются системные файлы и кэш.

# 1.4 Актуальность выбранного решения

<span id="page-16-0"></span>Разработка мобильных приложений на сегодняшний момент является актуальным процессом и что самое главное высокооплачиваемым процессом. На сегодняшний день доступно множество различных инструментов создания и разработки мобильных приложений. Одни проще и подходят новичкам или тем, кто не имеет специального образования, а другие более масштабные и имеет гораздо богаче инструментарий и возможности подключения дополнительных средств.

Мобильные приложения можно разрабатывать конкретно под какую-то определенную операционную систему (Android, iOS и др.) или же используя особые утилиты или как их называют (фреймворки) можно создавать мобильные приложения сразу под несколько платформ.

И так, приложения, которые разрабатываются с использованием профильных языков и средств разработки операционной системы называются нативные. Для того, чтобы создавать нативные приложения для операционной системы iOS необходимо производить разработку в XCode использую языки Objective-C, Swift, C и C++. Если необходимо разработать нативное приложение под операционную систему Android, то лучше всего делать в Android Studio с использованием Java. XCode и Android Studio содержат ряд утилит и дополнительных программных решений для создания нативных мобильных приложений. Эти платформы разработаны под конкретные операционные системы, следовательно, они удобны для написания приложения под ту, или иную операционную систему.

В свою очередь имеет место быть и кроссплатформенная разработка мобильных приложений. Кроссплатформенные приложения можно создавать с помощью таких платформ как PhoneGap, Titanium, Xamarin, Cordova написание приложения происходит с использованием языка JavaScript. После написания структуры всего кроссплатформенного приложения происходит интеграция в Android Studio если необходимо приложения для операционной системы Android или в XCode для создания приложения под iOS.

У каждого метода есть свои плюсы. Плюсы при разработке нативных приложений:

- быстрота работы приложения, приложение, которое разрабатывается на родной для операционной системы платформе, имеет оптимизированный код. Для таких приложений доступна полная поддержка со стороны аппаратной части, есть возможность влиять на скорость работы т.к. можно видеть где и какие задержки происходят.

- нет ограничений, т.к. мобильное приложение разрабатывается на оригинальной платформе, то можно использовать абсолютно весь функционал операционной системы;

- простота в тестировании, при разработке мобильных приложений с использованием оригинальных платформ, есть возможность использовать дополнительный функционал и утилиты. Расход ресурсов мобильного устройства можно контролировать и если показатели повысились выше нормы, то это будет сразу зафиксировано. Также есть возможность добавления функционала, который дает возможность определять ошибку на устройствах пользователей, а не только на тестовом стенде;

- положительный рейтинг приложения от магазинов google play и app store. т.к. копании производители мобильных операционных систем стремятся предоставлять наиболее качественные приложения и сервисы своим пользователям. Исходя из этого если приложение будет работать корректно, быстро, удобный интерфейс и т.д. то такое приложение будет подниматься в рейтинге. проведя анализ можно с уверенностью сказать, что сейчас в google play и app store в топе рейтинга находятся лишь нативные приложения, т.к. добиться такой же скорости работы и внутренней настройки используя кроссплатформенную среду разработки на данный момент невозможно;

Кроссплатформенный метод разработки приложений имеет ряд своих плюсов:

- для запуска приложения на несколько платформ требуется гораздо меньше ресурсов и денег. Рисуется всего один дизайн мобильного приложения. Разработчики собирают всего одно приложение и разрабатывают методы только под одно приложение;

- скорость создания приложения. т.к. для кроссплатформенных приложений тонкая настройка и уникальные элементы недоступны, то и время на создание приложения сокращается;

- простота обновления. не нужно готовить и собирать обновление для приложений на разных операционных системах. Достаточно собрать одно обновление, что сокращает время и ресурсы;

- один принцип и одна логика для мобильного приложения. Кроссплатформенные приложения будут работать абсолютно одинаково это упрощает переход пользователя из приложения на android в приложение на ios. Пользователю не нужно заново переучиваться работать с приложением.

Определенно разработка нативных приложений обладает безусловным преимуществом над кроссплатформенной разработкой. Но стоит отметить что  $ec<sub>th</sub>$ большой сектор рынка, лля которого функциональности кроссплатформенных приложений достаточно, и тратить большие ресурсы на нативное приложение нет необходимости. Самый большой участок рынка по разработке мобильных приложений, а именно игры занимает графический фреймворк под названием Unity 3D.

Для приложений который выступают просто рекламной кампанией или проведение тестов и нужно реализовать это для большинства мобильных операционных систем, то кроссплатформенная разработка подойдет.

Если от приложения требуется произвести положительное впечатление и захватить внимание на продолжительное время, то нативная разработка.

При разработке мобильного приложения использовалась срела разработки Apache Cordova. Это среда разработки предназначена для создания кроссплатформенных приложений. Изначально название данной среды было PhoneGap и разработала эту среду Nitobi, но в 2011 году Nitobi была выкуплена компанией Adobe System.

Среда Apache Cordova дает возможность разрабатывать приложения для операционных систем iOS, Android и Windows Phone. Принцип создания мобильного приложения заключается в том, что разработка и написание происходит с использованием CSS3, HTML5 и JavaScript. Далее происходит адаптация кода, написанного на CSS3, HTML5 и JavaScript в такой код, который операционные системы Android и iOS определяет, как WEB. После всего проделанного можно говорить, что полученное приложение гибридное. полученное приложение не является полноценным Т.к. нативным приложением которое использует весь спектр доступного функционала той или иной операционной системы, а вся обработка макета происходит благодаря функционалу web-view, в то время как нативное приложение использовало бы основную структуру интерфейса. Называть гибридное приложение просто web – некорректно т.к. кроссплатформенное приложение перед загрузкой в магазины мобильных приложений упаковывается по всем этих магазинов. Кроссплатформенное приложение правилам может использовать основные функции интерфейса. [5].

#### <span id="page-19-0"></span>**2 Проектная часть**

#### <span id="page-19-1"></span>**2.1 Как приложение упрощает процесс**

В первую очередь хотелось бы более подробно рассказать о самой сути проекта. Почти каждый человек в наше время пользуется ноутбуком, компьютером. В современном мире люде очень связаны с компьютером в школах, колледжах, университетах, на работе, неважно где человек сейчас работает везде используются компьютеры, даже дома. Но вспомните, ведь часто бывали случаи, когда на работе, дома или на учебе возникали проблемы с компьютером, а человека, разбирающегося в этом не было рядом и пользователи пытаясь решить проблему самостоятельно делали только хуже. А теперь вспомните, что в эти моменты телефон всегда был под рукой. Ведь сейчас то время, когда человек не выпускаем телефон из рук, телефон стал неотъемлемой частью повседневной жизни и без него мы уже никуда не выходим. И вот возникает резонный вопрос. А что, если можно было бы просто открыть приложение, специализирующее в сфере компьютеров и решить проблему правильно. Для того чтобы все было отлично с вашим компьютером нужно всего лишь иметь телефон под рукой.

Подумав о такой идее, было решено создать справочник, который давал бы инструктаж для решения той или иной проблемы самостоятельно.

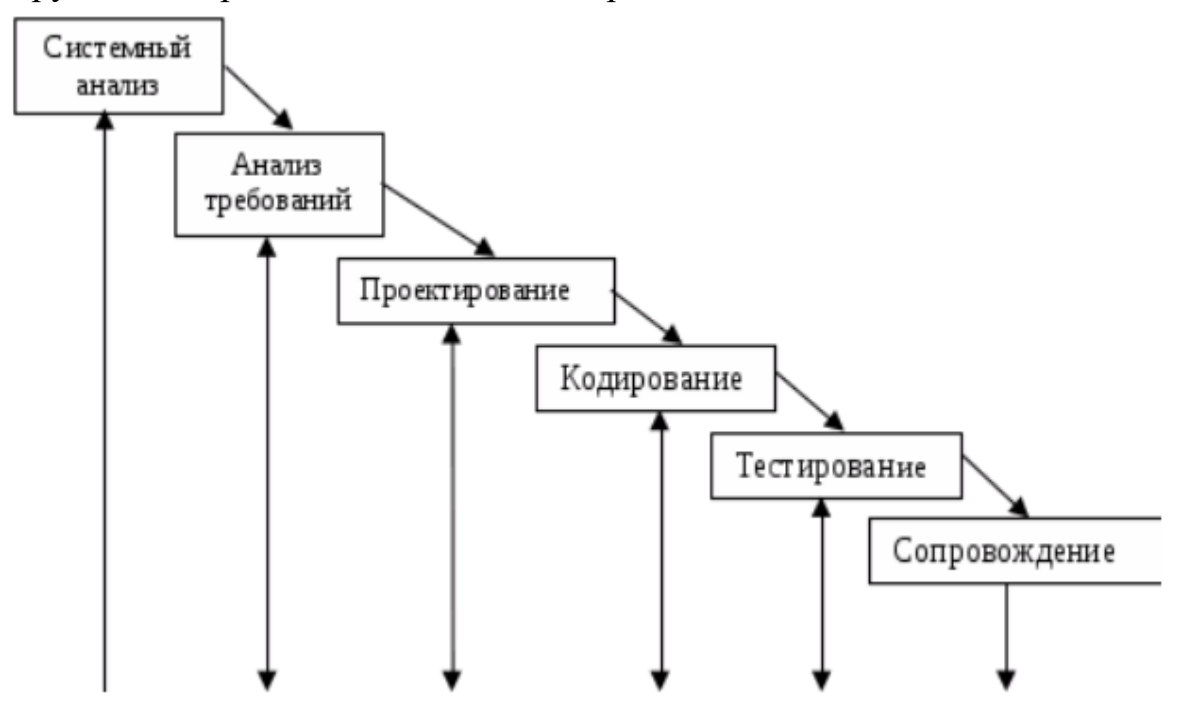

Рисунок 2.1.1 - Цель

## <span id="page-20-0"></span>**2.2 Выбор платформы**

Android является безусловным лидером среди мобильных операционных систем, поэтому начнем именно с него. Итак, операционная система Android предназначена в основном для обеспечения работы мобильных устройств таких как смартфоны, наручные часы, фитнес браслеты, планшеты, а с недавнего времени начали выпускаться и ноутбуки с операционными системами на базе Android. Ядром всей операционной системы Android, является Linux, а то как выглядит и работает Android сейчас, является заслугой виртуальной машины Java которую в свою очередь разработала компания Google. После того как Google купила копанию Android Inc, Google создал подразделение, которое называется Open Handset Alliance. ONA на данный момент занимается развитием платформы. Открытость всей операционной системы Android, обуславливается тем, что дополнительные приложения или модификации операционной системы можно писать и разрабатывать на любом удобном языке программирования и благодаря Android NDK (Native Development Kit). Android NDK дает возможность разработчикам портировать компоненты приложений и библиотеки написанные на любых известных языках программирования. [\[6\]](#page-67-5).

Первая, стартовая версия операционной системы Android, была выпущена 23 сентября 2008 года. Совместно с этим релизом, также был представлен первый пакет для разработчиков SDK 1.0, Release 1. За время существования операционной системы Android, было выпущено много обновлений. Но в 2014 году операционная система Android перестала существовать в привычном и обычном прежнем виде. После того как копания показала и выпустила в свет операционную систему, которая была разработана исключительно для носимой электроники, Android Wear. Также в 2014 году на Google I/O компания показала версию операционной системы для автомобилей, под названием Android Auto и операционную систему для телевизора, Android TV. После этого переломного года, операционная система Android перестает быть операционной системой лишь для мобильных устройств. [\[7\]](#page-67-6).

Большим шагом к открытости операционной системы послужил запуск более дружелюбной и понятной среды разработки Android Studio, которая пришла на смену старой среды, работающей на базе Eclipse. Ниже на рисунке 2.2.1 представлено хронология развития операционной системы Android.

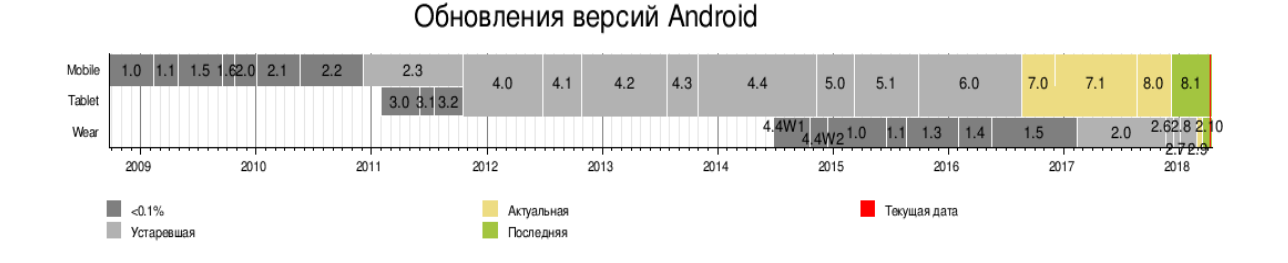

Рисунок 2.2.1 – Хронология развития ОС Android

При разработке данного приложения для мобильных устройств с операционной системой Android, изначально было решено провести исследование по тому, какая версия операционной системы на данный момент самая популярная. Это необходимо для того, чтобы оптимизировать мобильное приложение под наиболее популярную версию операционной системы. На рисунке 2.2.1 с помощью сервиса StatCounter показана разбивка всех версий ОС Android повсеместно. [\[8\]](#page-67-7).

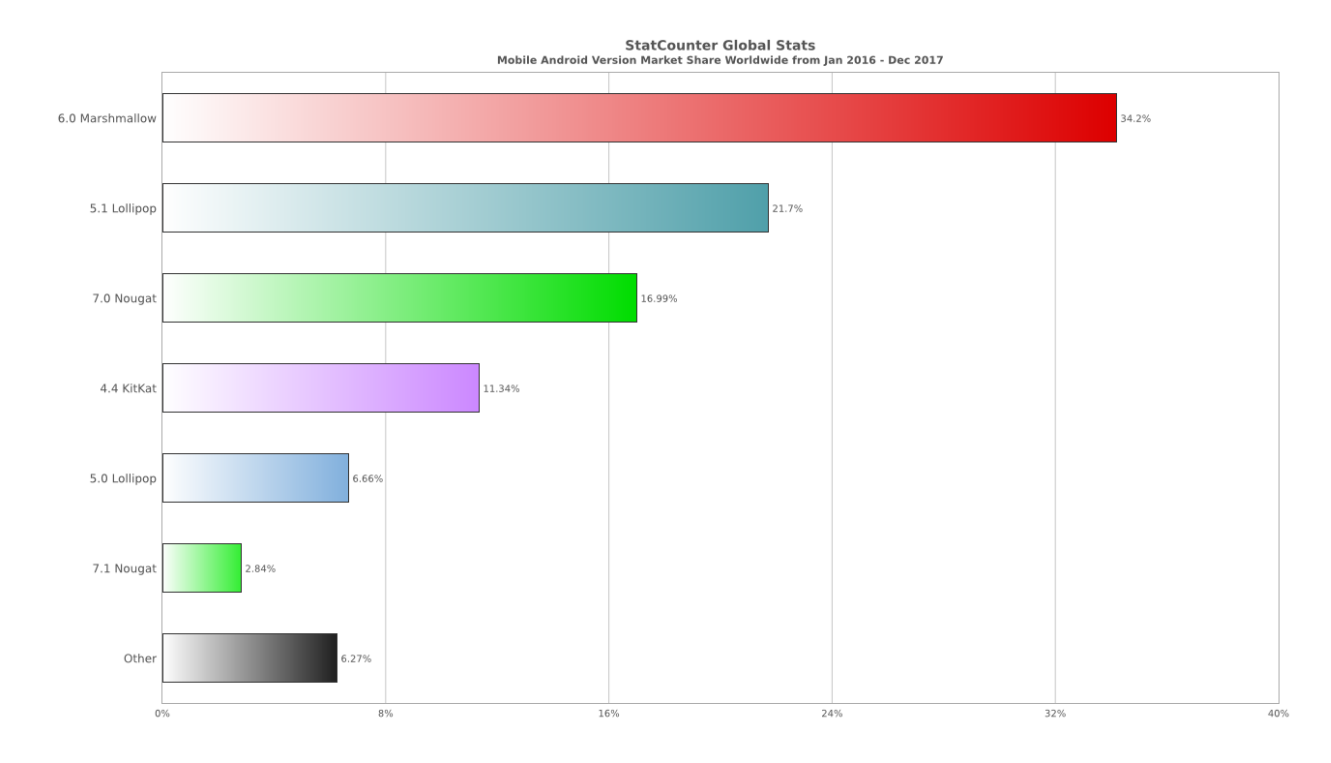

Рисунок 2.2.2 - Доли - версий операционной системы Android в мире

На диаграмме видно, что больше всего устройств с версией 6.0 Marshmallow операционной системы Android:

- 1) 6.0 Marshmallow 34,2%;
- 2) 5.1 Lollipop 21,7%;
- 3) 7.0 Nougat 16,99%;

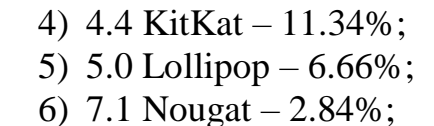

7) Other  $-6.27\%$ .

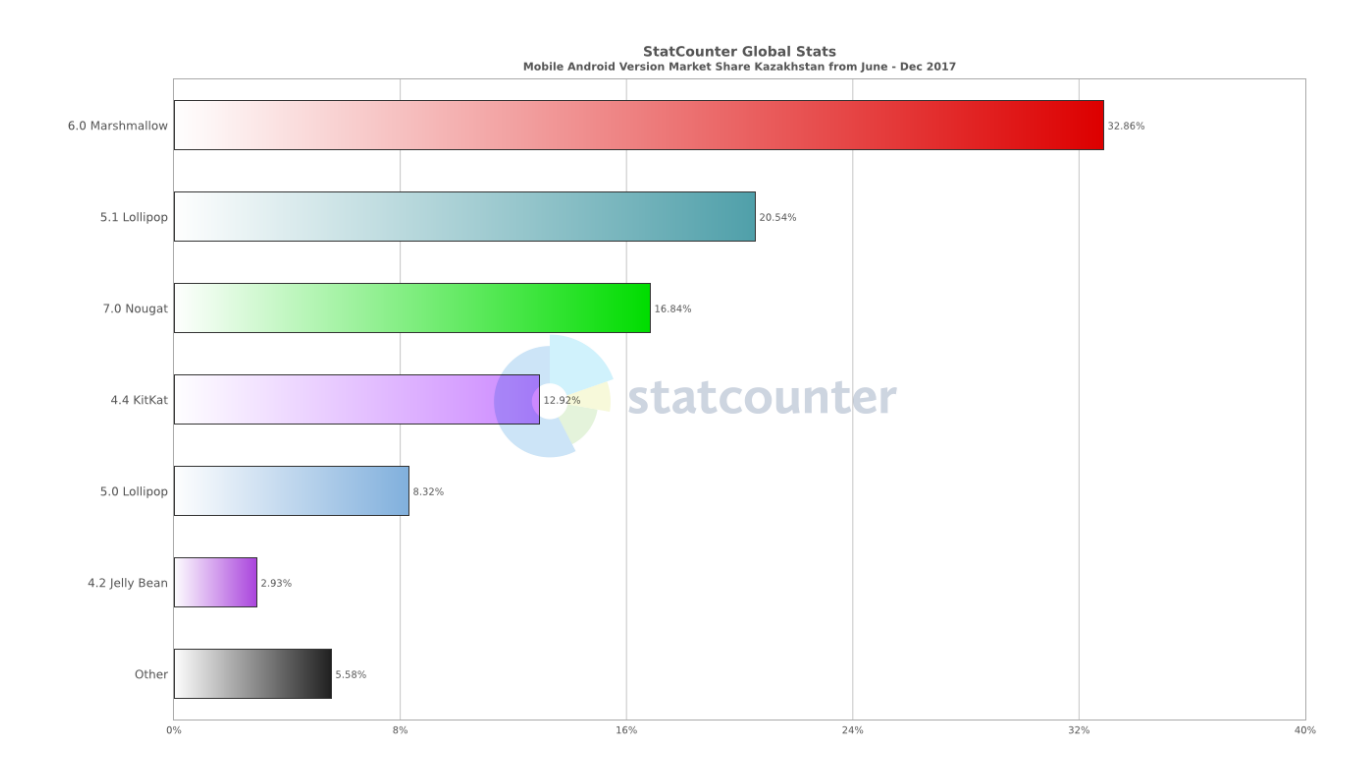

Рисунок 2.2.3 - Доли версий операционной системы Android в Казахстане

Ситуация на территории Казахстана практически идентична мировому тренду, так, например, самой популярной версией операционной системы Android, также является Marshmallow:

1) 6.0 Marshmallow – 32,86% 2) 5.1 Lollipop – 20,54% 3) 7.0 Nougat – 16,84% 4) 4.4 KitKat – 12,92% 5) 5.0 Lollipop – 8,32% 6) 7.1 Jelly Bean – 2,93% Other  $-5,58%$ 

#### **2.3 Описание методов, используемых в приложении**

<span id="page-22-0"></span>Ниже были описаны методы, которые расположены на BackEnd и отвечают за функционирование всего приложения. Абсолютно любые действия, которые будут делать в мобильном приложении IT giene, отрабатываются благодаря методам, которые были разработаны в процессе создания приложения и написания дипломной работы.

Метод poluchit' Kategorii.

Merog poluchit' Kategorii предназначен для получения списка категорий. Этот метод вызывается при запуске мобильного приложения или при возвращении на главную страницу. Метод предназначен для отображения на экране устройства ниаменований и логотипов категорий доступных для пользователей. Сейчас доступно 10 категорий.

 $\le$ Envelope xmlns="http://\*\*\*/">

 $<$ Body>

<poluchit'Kategorii xmlns="http://\*\*\*/"/>

 $<$ /Body>

 $<$ Envelope>

Параметры, которые возвращает этот метод:

- Versiav - это версия протокола;

- Categories - этот параметр отвечает за список категорий, имеет формат List, обязательный параметр;

- Id - String формат, параметр является обязательным и обозначает идентификатор категории;

- Logotiptip – параметр передает имя файла логотипа категории также является String, обязателен;

- Imya – передается имя категории, обязательный параметр с форматом String;

- Translations – формат данного параметра TranslationInfo. Параметр предназначен для получения списка наименований на различных языках;

- Params - этот параметр используется для возможности передавать дополнительные незапланированные параметры.

Пример запроса:

<soap:Envelope xmlns:soap="http://\*\*\*/">

 $<$ soap:Body>

<ns2:poluchit'KategoriiResponse xmlns:ns2="http://\*\*\*/">

 $<$ return $>$ 

 $\langle categories \rangle$ 

 $\langle id \rangle 68 \langle id \rangle$ 

<logotip>http://static.test.\*\*\*\*/</logotip>

 $\langle \text{im} \mathsf{v} \mathsf{a} \rangle$  Антивирус  $\langle \text{im} \mathsf{v} \mathsf{a} \rangle$ 

<parentId> Антивирус </parentId>

<translations>

 $<$ ru>Aнтивирус $<$ /ru>

 $\langle$ translations>

 $\langle$  categories >

 $\langle$ lastChanged>2017-05-25T18:04:35+06:00 $\langle$ lastChanged>  $<$ stan $>$ 757880 $<$ /stan $>$ 

<Versiay>2.2</Versiay>

 $\langle$ return $\rangle$ 

</ns2:poluchit'KategoriiResponse>

 $\langle$ soap:Body>

 $\langle$ soap:Envelope>

poluchit'UslugiPoKategoriyam

Входные параметры:

String categoryId

<Envelope xmlns="http://\*\*\*/">

 $<$ Body>

<poluchit'UslugiPoKategoriyam xmlns="http://\*\*\*/">

<categoryId xmlns="">90</categoryId>

</poluchit'UslugiPoKategoriyam>

 $<$ /Bodv>

 $<$ Envelope>

Список параметров, которые возвращает метод:

- Versiay - это версия протокола;

- lastChanged – параметр выдает время последнего изменения;

- Services – параметр имеет формат List и если доступен перечень для выбора, то данные параметр выдает список;

- Id - String формат, параметр является обязательным и обозначает идентификатор сервиса;

- serviceImya – параметр с форматом string и передает системное название сервиса;

- Imya – параметр с форматом string и передает название сервиса которое отображается пользователям;

- description  $-$  параметр с форматом sting, которые содержит и передает описание запроса;

- type – string формат, обозначает этот параметр тип запроса;

- logotip – параметр передает имя файла логотипа, параметр имеет формат string;

- cities - параметр которые доступен определенным запросам, имеет параметр List<String>;

- synonyms - параметр содержит все возможные синонимы для подсказки пользователям и для более точного поиска. Параметр имеет формат  $List <$ String>;

- params - этот параметр используется для возможности передавать дополнительные незапланированные параметры. Формат данного параметра Map<String, String>.

Пример запроса:

<soap:Envelope xmlns:soap="http://\*\*\*/">

 $<$ soap:Body>

<ns2:poluchit'UslugiPoKategoriyamResponse xmlns:ns2="http://\*\*\*/">

<return>

<lastChanged>2017-05-29T14:33:22+06:00</lastChanged>

<serviceImya>Kcell</serviceImya>

<synonyms>кселл</synonyms>

</services>

 $<$ stan $>$ 7895654 $<$ /stan $>$ 

<Versiay>8.2</Versiay>

</return>

</ns2:poluchit'UslugiPoKategoriyamResponse>

</soap:Body>

</soap:Envelope>

Параметр запроса, будет включать в себе список запросов, где доступен сервис. Синонимы, возможные варианты поиска данного запроса.

Лого - ссылка и название файла логотипа

Уникальным названием считается serviceImya.

poluchit'SluzhebnyyePolya

Запрос предназначен для получения служебных полей по выбранному запросу, соответственно имеются входящий параметры для конкретного выбора необходимого запроса.

Входящий параметр:

string serviceId – Id из метода poluchit'UslugiPoKategoriyam string serviceImya - из метода poluchit'UslugiPoKategoriyam

<Envelope xmlns="http://\*\*\*/">

<Body>

<poluchit'SluzhebnyyePolya xmlns="http://\*\*\*/">

<serviceId xmlns=""></serviceId>

```
 <serviceImya xmlns="">kcell</serviceImya>
```

```
 </poluchit'SluzhebnyyePolya>
```
</Body>

</Envelope>

Список параметров, которые возвращает метод:

- Versiay - это версия протокола;

- SysCode – параметр с форматом String. Который передает системное название запроса serviceImya;

- type – string формат, обозначает этот параметр тип поля;

- imya – системной наименование поля в формате string;

 $-$  isCash – параметр с форматом Boolean;

- isHidden - параметр с форматом Boolean – Кто заполняет поле? 0 пользователь 1-система;

- mask – параметр формата string, маска поля;

- prefix – префикс к полю для отображения. Формат параметра string, к итоговому значению поля не добавляется;

- Steps - список шагов в формате List<String>;

- Translations - список переводов в формате TranslationInfo;

- Validators - параметр которые передает описание валидаторов. *<u>Oopmar List<ValidatorDTO>;</u>* 

- params - этот параметр используется для возможности передавать дополнительные незапланированные параметры. Формат данного параметра Map<String, String>.

- poluchat'Scheta ))

Входящие параметры:

- string serviceld;

- string serviceImya;

Список параметров, которые возвращает метод:

- Versiay это версия протокола;
- RRN параметр формата String, который обозначает Идентификатор;
- interfaceInd параметр формата String;

- serviceImya параметр формата String, который обозначает Системное название запроса;

- Target параметр формата String, который обозначает Идентификатор;
- Invoices параметр формата List, который обозначает Список;
- invoiceId параметр формата String;
- address параметр формата String;
- Currency параметр формата String;
- Kolichestvo параметр формата Double;
- invoiceItems параметр формата List, который обозначает

Список данных:

- Id параметр формата String, который обозначает Id запрос;
- Imya параметр формата String, который обозначает Название запроса;
- itemparams параметр формата List, который обозначает

Список параметров запроса:

- id параметр формата String, который обозначает Id параметра;
- imya параметр формата String, который обозначает Название параметра;

- isEditable параметр формата Boolean, который обозначает Возможность изменения парам;

- value параметр формата String, который обозначает Значение параметра.

Входящие параметры:

- String serviceId;
- String serviceImya;
- String terminal:
- String target, Идентификатор клиента
- Double Kolichestvo:
- String currency;
- Туре тип запроса;

Список параметров, которые возвращает метод:

- Versiay - это версия протокола;

- RRN – параметр формата String, который обозначает Идентификатор;

- interfaceInd – параметр формата String;

- serviceImya – параметр формата String, который обозначает Системное название запроса serviceImya;

- Target – параметр формата String, который обозначает Идентификатор клиента;

- Kolichestvo – параметр формата Double;

- Currency – параметр формата String;

- $regnum mapamerp$  формата String;
- Telnumber параметр формата String;

- Params – параметр формата Map, который обозначает Доп. Параметр. Входящие параметры:

- String rrn,
- String serviceId,
- String serviceImya,
- String target,
- Double Kolichestvo,
- String currency
- Type тип запроса
- Items заполняется для усложных запросов
- Id
- itemParams
- id
- value

Список параметров, которые возвращает метод:

- Versiay это версия протокола;
- RRN параметр формата String, который обозначает Идентификатор;
- interfaceInd параметр формата String;
- Status параметр формата String, который обозначает Код ответа;

- serviceImya - параметр формата String, который обозначает Системное название запроса serviceImya;

- Kolichestvo параметр формата Double;
- Currency параметр формата String;

- Params – параметр формата Map, который обозначает Доп. Параметр. *Пример запроса:*

<soap:Envelope xmlns:soap="http://\*\*\*/">

<soap:Body>

<ns2:sozdat'OperatsiyuResponse xmlns:ns2="http://\*\*\*/">

<return>

```
 <Kolichestvo>800.0</Kolichestvo>
```

```
 <currency>KZT</currency>
```
<interfaceInd>WP</interfaceInd>

 <telnumber>7701215497</telnumber>  $<$ rrn $>$ 123456 $<$ /rrn $>$  <serviceImya>kcell\_m</serviceImya>  $<$ stan>2321 $<$ /stan> <status>OK</status> <target>7701215497</target> <terminal>gg</terminal> <Versiay>2.2</Versiay> </return> </ns2:sozdat'OperatsiyuResponse> </soap:Body> </soap:Envelope> platit'ZaUslugu

Входящие параметры:

- String rrn,
- String serviceId,
- String serviceImya,
- String terminal,
- String telnumber,
- String target,
- Double Kolichestvo,
- String currency,
- String regNum,
- LocalDateTime date,
- String Otp
- Type тип запроса
- Items заполняется для усложных запросов
- Id
- itemParams
- id
- value

Список параметров, которые возвращает метод:

- Versiay это версия протокола;
- RRN параметр формата String, который обозначает Идентификатор;
- interfaceInd параметр формата String;
- Status параметр формата String, который обозначает Код ответа;

- serviceImya – параметр формата String, который обозначает Системное название запроса serviceImya;

- Kolichestvo параметр формата Double;
- Currency параметр формата String;
- $regnum mapamerp$  формата String;

- Date – параметр формата localDatetime, который обозначает Дата и время;

- operationId – параметр формата String, который обозначает Идентификатор операции;

- otp – параметр формата string, который обозначает Параметр полученный после вызова sozdat'Operatsiyu;

- Params – параметр формата Мар, который обозначает Доп. Параметр. proverit'SostoyaniyeOperatsii

Входящие параметры:

- String rrn, - Идентификатор запроса

- String operationId - Идентификатор операции

Список параметров, которые возвращает метод:

- Versiay - это версия протокола;

- RRN - параметр формата String, который обозначает Идентификатор;

- OperationStatus - параметр формата String, который обозначает Текущий статус операции;

- Status - параметр формата String, который обозначает Код ответа;

- operationId - параметр формата String, который обозначает Идентификатор операции.

poluchit'IstoriyuOperatsiy

Запрос предназначен для получения списка операций за период времени. Данный метод служебный и недоступен для пользователей.

Входящие параметры:

- String telnumber,

- LocalDateTime dateFrom,

- LocalDateTime dateTo,

- String rrn

Список параметров, которые возвращает метод:

- Versiay - это версия протокола;

- RRN - параметр формата String, который обозначает Идентификатор;

- Status - параметр формата String, который обозначает Код ответа;

- Operations – параметр формата List. который обозначает Перечисление операции;

- id - параметр формата String, который обозначает Идентификатор операции;

- subjectFrom – параметр формата String, который обозначает Отправитель;

- subject  $To$  – параметр формата String;

- serviceImya – параметр формата String, который обозначает Наименование запроса;

- operationStatus – параметр формата String;

 $-$  serviceId  $-$  параметр формата String. который обозначает Идентификатор сервиса;

- type  $-$  параметр формата String;
- Kolichestvo параметр формата Double;

- terminal – параметр формата String;

### <span id="page-30-0"></span>3 Разработка программного продукта

### 3.1 Назначение приложения

<span id="page-30-1"></span>При значительно активном переходе на цифровизацию на месте и не стоят мобильный интернет и мобильные приложения. Благодаря активному усовершенствованию развитию мобильного интернета и мобильных телефонов, все больше и больше появляются различные мобильные приложения. Каждое приложения для смартфона предназначено для каких-то определённых задач и нацелено на то, чтобы облегчить жизнь пользователям. Благодаря появлению многих приложений жизнь людей значительно упрощается, так, например, люди могут общаться, друг с другом не выходя из дома и не отрываясь от своих дел.

Так и данное приложение не стало исключением из этого. Приложение IT giene необходимо для того, чтобы пользователи, не имеющие образование IT - специалиста могли спокойно пользоваться ПК. С помощью этого приложения люди смогут защищать их личную информацию на компьютере, прикладывая только свои собственные силы и знания.

Данное приложение может значительно облегчить жизнь людей, которые не имеют ни малейшего представления о строении их собственного компьютера. Просто прочитав информационный справочник пользователи компьютера смогут устранять незначительные нарушения, не обращаясь в специальные службы при малейшем отклонении в работе ПК.

# **3.2 Разработка системы**

<span id="page-31-0"></span>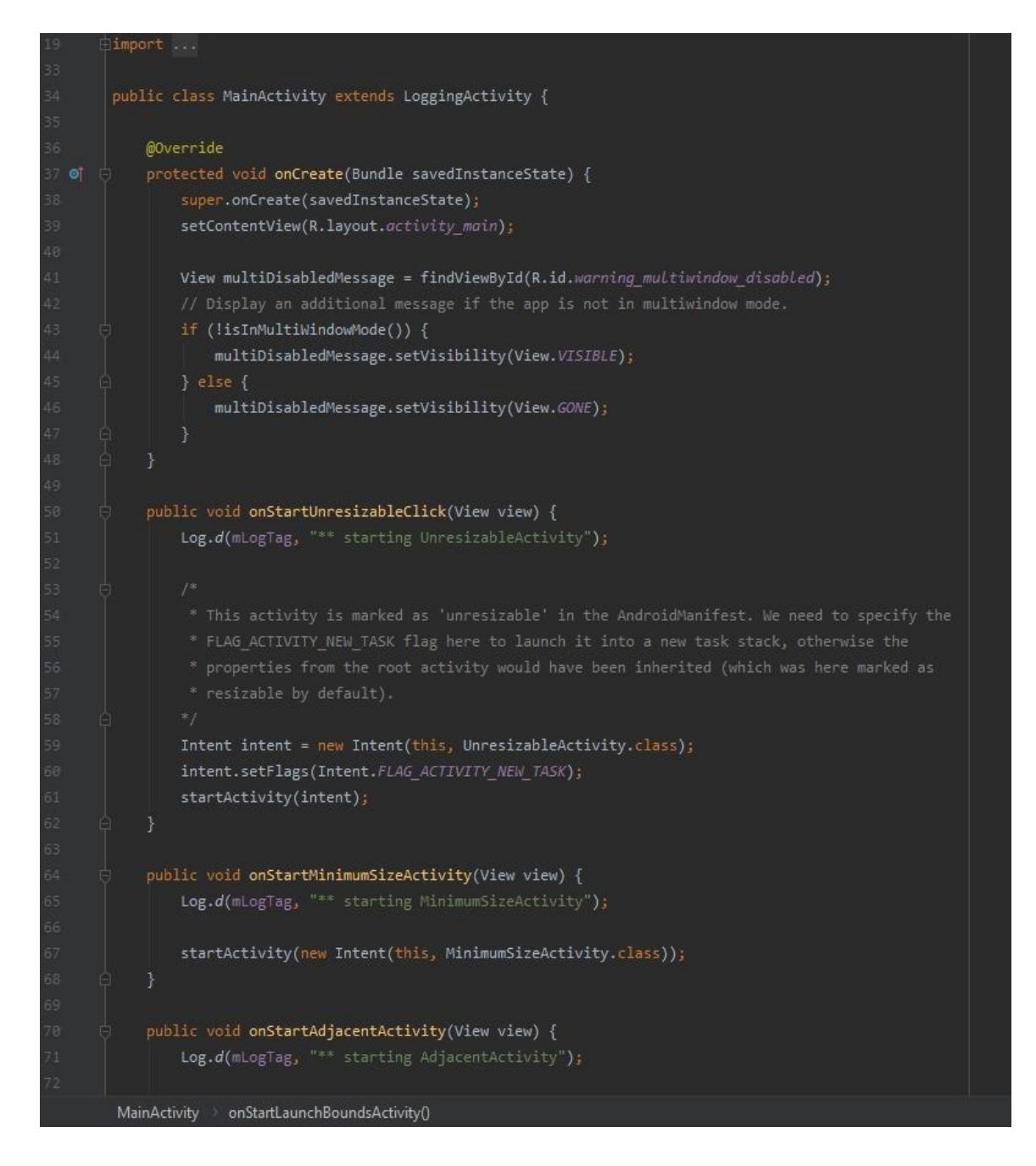

Рисунок 3.2.1- Главная вкладка MainActivity, где мы прописываем основу

На данном скрине представлена основа нашего приложения, вкладка, именуемая MainActivity. Элемент Activity необходим для перехода на новый экран. То есть при открытии приложения пользователь захочет перейти на страницу «Службы интернета», то откроется новый экран и именно в этот момент заработает команда Activity. И с помощью команды «MainActivity» происходит возврат в главное меню.

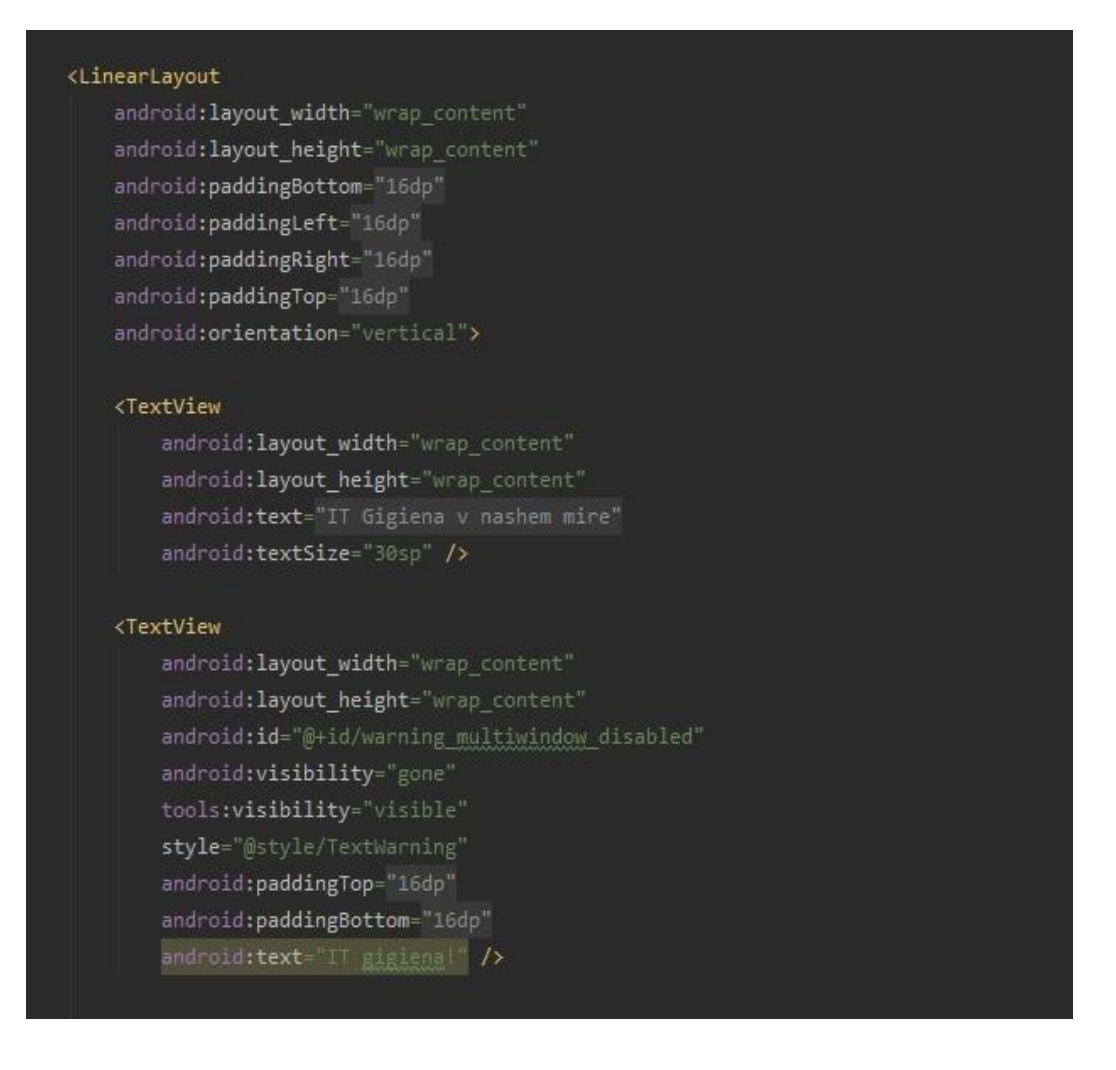

Рисунок 3.2.2- ActivityLoging, меняем расположение, корректировать иконки

На данном скрине используется команда «LinearLayout», а дочерним элементом данной команды является «TextView».

Разберем эти два компонента по одному, начнем с «LinearLayout». Данная команда выравнивает все дочерние объекты в одном направлении либо Vertical (вертикально), либо Horizontal (горизонтально). Направление для дочерних объектов с помощью атрибута ориентация «android:orientation». Также в данной команде можно указать точные имеется атрибут «android:layout weight» с помощью него назначается индивидуальный вес для дочерних элементов, а с помощью атрибута «android:layout\_height» указывается индивидуальная высота для дочерних элементов.

Теперь перейдем к дочернему элементу «TextView». Данный элемент необходим для отображения текста, но без возможности его редактировать. Дословный перевод данного словосочетания является «text» - текст, «view» просмотр. Элемент является часто используемым, так как с помощью этого элемента удобнее ориентироваться в программе, если так смотреть, то является своеобразной табличкой «руками не трогать». [\[9\]](#page-67-8).

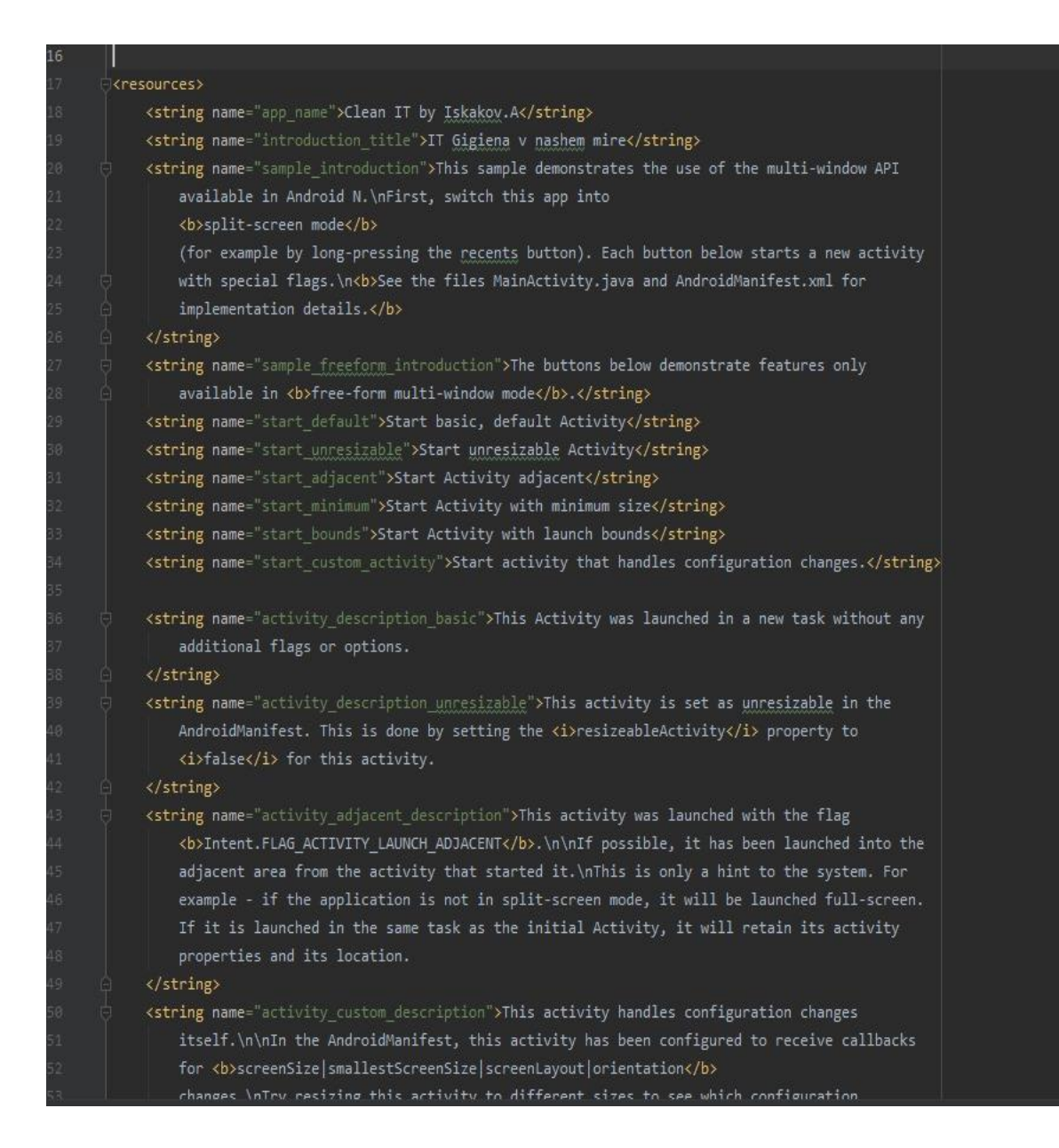

Рисунок 3.2.3- ActivityMain, здесь мы прописываем название кнопок к чему они привязаны и их функции

На данном скрине видно как используется строковый ресурс «string». Данный строковый ресурс необходим для упрощения создания локализованных версий.

Строковый ресур представляет собой текстовые строки приложения, со стилем и форматированием текста.

Но также имеются три типа ресурсов предоставляющие строки для приложения:

- XML – ресурс, предоставляющий одну строку;

- Строковый массив;

- XML – ресурс, предоставляющий массив строк.

Все строки способны выбирать некоторую разметку стиля и форматирования.

| <b>EX</b> gradlew                                                                    |                                                      |                                                                                                    |  |  | MainActivity.java X activity_main.xml X assumed at activity_logging.xml X          | logging.xml × | build.gradle (:Application |             |  |
|--------------------------------------------------------------------------------------|------------------------------------------------------|----------------------------------------------------------------------------------------------------|--|--|------------------------------------------------------------------------------------|---------------|----------------------------|-------------|--|
| You can use the Project Structure dialog to view and edit your project configuration |                                                      |                                                                                                    |  |  |                                                                                    |               | Open (Ctrl+Alt+Shift+S)    | $\mathbf H$ |  |
| 13<br>14<br>15<br>16                                                                 | Ĥ */                                                 | * See the License for the specific language governing permissions and<br>* limitations under the License. |  |  |                                                                                    |               |                            |             |  |
| 17                                                                                   | buildscript {                                        |                                                                                                    |  |  |                                                                                    |               |                            |             |  |
| 18<br>19<br>20<br>21<br>22                                                           | repositories {<br>google()<br>jcenter()<br>ł         |                                                                                                    |  |  |                                                                                    |               |                            |             |  |
| $^{23}$                                                                              | dependencies {                                       |                                                                                                    |  |  |                                                                                    |               |                            |             |  |
| 24<br>25<br>26<br>$^{27}$                                                            |                                                      | classpath 'com.android.tools.build:gradle:3.6.0'                                                          |  |  |                                                                                    |               |                            |             |  |
| 28                                                                                   | allprojects {                                        |                                                                                                    |  |  |                                                                                    |               |                            |             |  |
| 29<br>30<br>31                                                                       | repositories {<br>google()<br>jcenter()              |                                                                                                    |  |  |                                                                                    |               |                            |             |  |
| 32<br>33<br>34                                                                       | ₹<br>R                                               |                                                                                                    |  |  |                                                                                    |               |                            |             |  |
| 35<br>36                                                                             |                                                      | apply plugin: 'com.android.application'                                                                   |  |  |                                                                                    |               |                            |             |  |
| 37<br>android {                                                                      |                                                      |                                                                                                    |  |  |                                                                                    |               |                            |             |  |
| 38<br>39                                                                             | compileSdkVersion 27                                 |                                                                                                    |  |  |                                                                                    |               |                            |             |  |
| 40<br>41<br>42<br>43<br>44<br>45<br>46<br>47                                         | defaultConfig {<br>minSdkVersion 24<br>versionCode 1 | applicationId "com.android.multiwindowplayground"<br>targetSdkVersion 27<br>versionName "1.0"             |  |  | testInstrumentationRunner "android.support.test.runner.AndroidJUnitRunner"         |               |                            |             |  |
| 48                                                                                   |                                                      |                                                                                                    |  |  |                                                                                    |               |                            |             |  |
| 49<br>50<br>51<br>52                                                                 | buildTypes {<br>release {                            | minifyEnabled false                                                                                       |  |  | proguardFiles getDefaultProguardFile('proguard-android.txt'), 'proguard-rules.pro' |               |                            |             |  |

Рисунок 3.2.4- Код билдинга который запускает всю программу

На данном скрине изображены уже окончательные команды программы. То есть используется команда автоматической сборки «Gradle» построенная на принципах Apache Ant и Apache Maven.

У секции «buildType» имеется два блока debug и release. С помощью них можно создать переменные с разными значениями, которые будут использоваться в зависимости от той или иной ситуации. [\[10\]](#page-67-9).

# <span id="page-35-0"></span>**3.3 Интерфейс ПП**

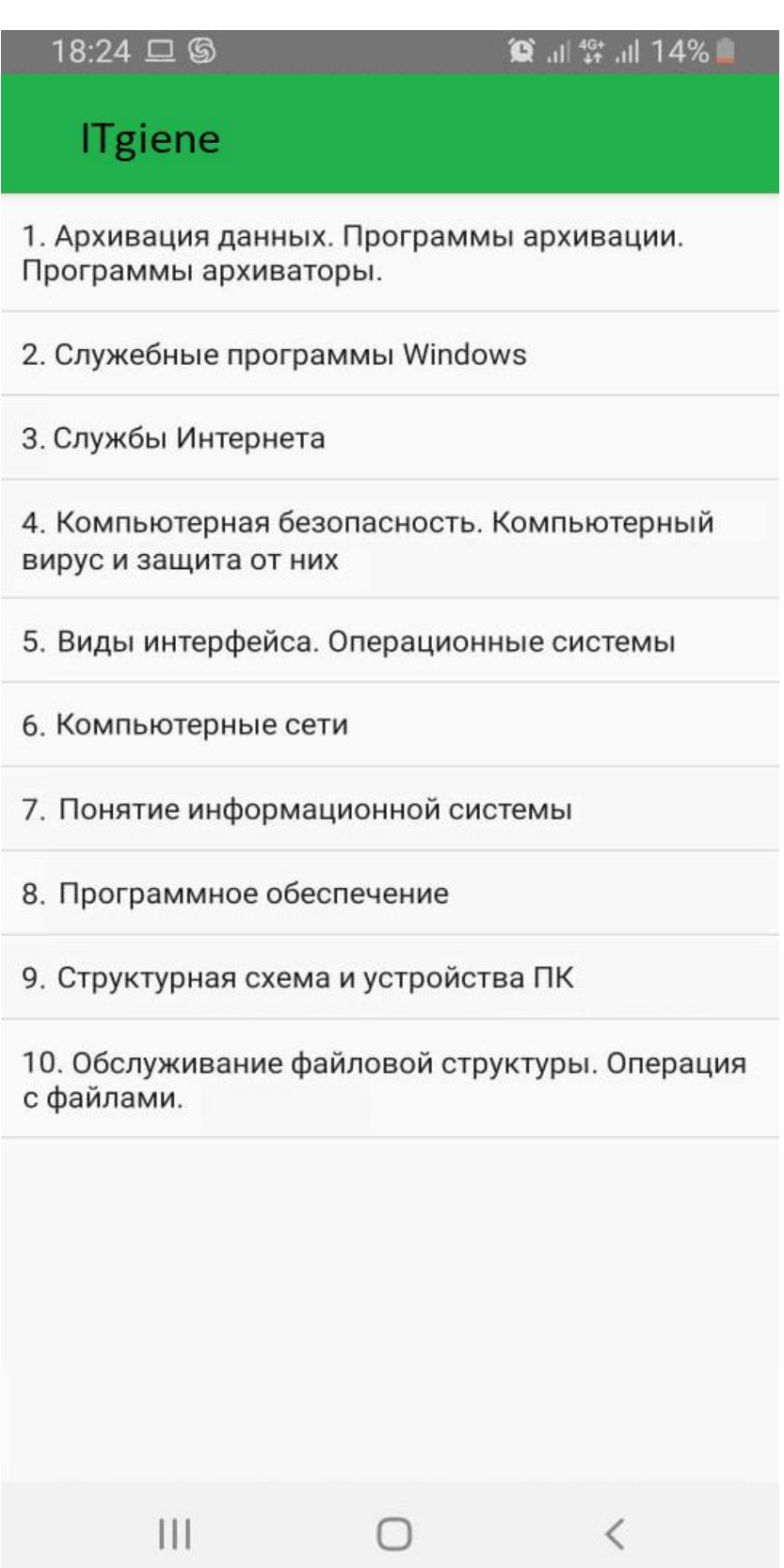

Рисунок 3.3.1- Главная страница
# **ITgiene**

# 1. Архивация данных. Программы архивации. Программы архиваторы.

Архивация данных представляет собой процедуру сжатия информации, содержащейся в одном или нескольких файлах. Иногда необходимость архивации возникает при желании пользователя продублировать информацию, как на своем компьютере, так и на дискетах. Архивный файл представляет собой набор из одного или нескольких файлов, помещенных в сжатом виде в единый файл. Для создания архивного файла предназначены специальные программы архивации данных или программы-архиваторы. Работа архиваторов основана на том, что они находят в файлах повторяющиеся участки и пробелы, помечают их в архивном файле и затем при распаковке восстанавливают по этим отметкам исходные файлы. Большинство программ-архиваторов позволяют создавать многотомные архивы различной размерности. Такого рода возможность позволяет переносить с **ПОМОШЬЮ ЛИСКАТ С ОЛНОГО КОМПЬЮТАВА** 

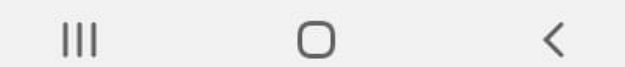

Рисунок 3.3.2-Архивация данных

# **ITgiene**

# 2. Служебные программы **Windows**

Графический редактор Paint: Редактор Paint - это программа для создания и редактирования растровых рисунков. Редактор может работать с файлами расширения: bmp. dib. JPEG. GIF. TIFF. PNG. WordPad.

**WordPad** - это редактор текста. При помощи этого редактора можно создавать и редактировать как простые текстовые документы, так и документы со сложным форматированием и рисунками. Имеется возможность связывать и внедрять данные из других документов в документ WordPad. Файлы WordPad можно сохранять как тестовые документы, файлы в формате RTF, тестовые документы DOS и документы в формате Юникод

Блокнот. Блокнот - это несложный текстовый редактор, используемый для создания простых документов (.txt), часто применяется для создания Web страниц. Блокнот использует оконный класс EDIT. Вплоть до вышедшей в 2000 году WindowsMe поддерживались

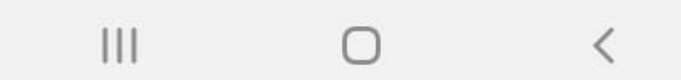

Рисунок 3.3.3-Служебные программы Windows

# **ITgiene**

# 3. Службы Интернета

Благодаря использованию различных сетевых протоколов Интернет может обеспечить выполнение двух основных функций:

· быть средством общения между удаленными пользователями;

∙ быть средством доступа к общим информационным ресурсам, размещенным в Интернете.

Очевидно, что каждая из этих функций может быть реализована с помощью различных средств, что обеспечивает многообразие услуг, предоставляемых пользователям Интернета.

Средства обеспечения определенных услуг для пользователей глобальной сети принято называть службами Интернета. При этом коммуникационные службы обеспечивают общение между удаленными пользователями, а информационные - дают возможность пользователям получить доступ к определенным информационным DACVDCAM VDAHOUUMMCO D MUTADUATA

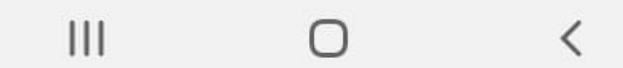

Рисунок 3.3.4-Службы интернета

#### 19:06 © ⊡ ◘ …

### **ITgiene**

### 4. Компьютерная безопасность. Компьютерный вирус и защита от них

Компьютерная безопасность - это защита данных на вашем компьютере от различных случайных или намеренных удалений данных с локальных дисков. Также к задачам компьютерной безопасности относится стабильность работы программ и работоспособность операционной системы компьютера.

Правила компьютерной безопасности совсем не сложны, а их выполнение убережет Ваш компьютер от возможных атак:

- не забывайте пользоваться антивирусным программным обеспечением, регулярно обновляйте антивирусные базы, проводите сканирование компьютера;

- пользуйтесь брандмауэром (файрволом) - «межсетевым экраном», который управляет доступом приложений на ПК в сеть и Интернет;

- следите за обновлениями

### **ITgiene**

#### Средства защиты от вирусов.

Для того чтобы защитить компьютер от вирусов, прежде всего, нужно:

- внимательно следить за происхождением всех новых программ и документов на компьютере;

- нельзя доверять таким источникам, как компакт-диски с пиратским программным обеспечением;

- в текстовом редакторе MicrosoftWord установить защиту от исполнения макросов и присвоить файлу normal.dot атрибут защиты от записи;

- установить хорошую антивирусную программу и заботиться о постоянном обновлении ее базы;

- установить так называемые мониторы, которые постоянно отслеживают и блокируют в процессе работы компьютера все вирусоподобные действия программ;

- проводить резервное копирование наиболее важных данных и документов регулярное создание резервных копий **BOLLOFOOT FOROGRA BUILLIO BORKING** 

 $III$  $\mathbf{||}$ ∩  $\overline{\left\langle \right\rangle }$ ∩  $\langle$ 

Рисунок 3.3.5-Компьютерная безопасность

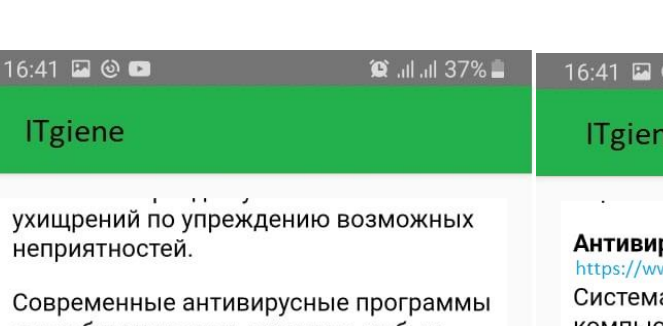

способны находить вирусы в любых файлах, в любых архивах, а также обнаруживать полиморфные вирусы (самомодифицирующиеся вирусы, их трудно обнаружить, потому что две копии одного и того же вируса этого типа могут иметь различную структуру).

#### DoctorWeb.

#### https://www.drweb.ru/

Обладает удобным и красивым пользовательским интерфейсом. Содержит мощный механизм обнаружения новых вирусов, способный автоматически излечивать некоторые просто организованные новинки. Вместе с тем, в отдельных редких случаях DoctorWeb может неправильно распознать и испортить якобы зараженную новым вирусом программу. Обновления вирусных баз происходят, в среднем, раз в месяц, обновления версий антивируса - несколько раз в год.

#### Антивирус Касперского™ (AVP). https://www.kaspersky.ru/

Система антивирусной защиты для

#### $\odot$   $\blacksquare$

 $\sim$ 

#### $\triangleright$

#### рус Касперского™ (AVP). ww.kaspersky.ru

 $\ddot{\phantom{0}}$ 

а антивирусной защиты для компьютеров. Главная отличительная черта этого продукта - исключительная простота установки и эксплуатации. Антивирус Касперского™ позволяет полностью контролировать все источники проникновения вирусов на компьютер, включая Интернет, электронную почту, дискеты, прочие мобильные носители, архивированные и сжатые файлы и др. Он защищает от всех видов вредоносных кодов, включая компьютерные вирусы, троянские программы, интернет-черви, опасные Java-апплеты, Active X и др. В случае обнаружения вирусной атаки программа сможет быстро и эффективно нейтрализовать ее и удалить все нежелательные последствия.

NortonAntivirus (NAV) фирмы Symantec сочетает функции поиска новинок, обнаружения и удаления известных вирусов, а также способен отслеживать подозрительные изменения в программно-аппаратной конфигурации компьютера. Функция поиска новых

| $18:51$ $\odot$ $\leq$ $\Box$                                                                                                    |  |  |  |  |  | $\circ$ $  $ $  $ 15% |  |
|----------------------------------------------------------------------------------------------------|--|--|--|--|--|-----------------------|--|
| <b>Tgiene</b>                                                                                                    |  |  |  |  |  |                       |  |
|                                                                                                    |  |  |  |  |  |                       |  |
| NortonAntivirus (NAV) фирмы Symantec сочетает функции поиска новинок,<br>обнаружения и удаления известных вирусов, а также способен отслеживать<br>подозрительные изменения в программно-аппаратной конфигурации компьютера.<br>Функция поиска новых вирусов весьма эффективна, но нередко NAV видит новые<br>вирусы там, где их нет. Количество обнаруживаемых и штатно излечимых вирусов<br>очень велико. Качество обнаружения и излечения высокое, но для отдельных<br>вирусов вместо исправления неоправданно предлагается удаление. Обновления<br>вирусных баз происходят несколько раз в месяц.<br>https://tvoiprogrammy.ru/norton-antivirus |  |  |  |  |  |                       |  |
|                                                                                                    |  |  |  |  |  |                       |  |
|                                                                                                    |  |  |  |  |  |                       |  |

Рисунок 3.3.6-Антивирусные программы

## **3.4 Инструкция по установке**

Для корректной, безотказной и быстрой работы мобильного приложения необходимо использовать актуальную версию приложения.

Мобильное приложение Itgiene доступно для операционной системы Android. Следовательно, для того чтобы установить мобильное приложение на мобильный телефон, необходимо зайти в предустановленные магазины мобильных приложений и в поиске набрать Itgiene.

Для операционной системы Android, таким магазином является Play Маркет. Для того чтобы начать пользоваться приложением, небходимо:

1) в поисковой строке набрать «Itgiene»;

2) выбрать первое приложение и на странице приложения нажать «Установить»;

3) для открытия приложения, после установки, необходимо нажать «Открыть».

# **4 Экономический расчет**

### **4.1 Цели и задачи, решаемые в экономической части**

В данном дипломном проекте описывается разработка адаптивной программы IT – гигиены. Программа разрабатывается специально для ИП «IT KEEN» в целях правильного использования ПК. В результате расчетов находится себестоимость прикладной программы.

Для нахождения себестоимости необходимо учесть:

- трудоемкость разработки приложения;
- материальные затраты;
- затраты на оплату труда;
- социальный налог;
- амортизация основных фондов;
- прочие затраты. [\[12\]](#page-67-0).

## **4.2 Расчет трудоемкости разработки ПП**

Таблица 4.2.1 - Распределение работ по этапам и видам и оценка их трудоемкости

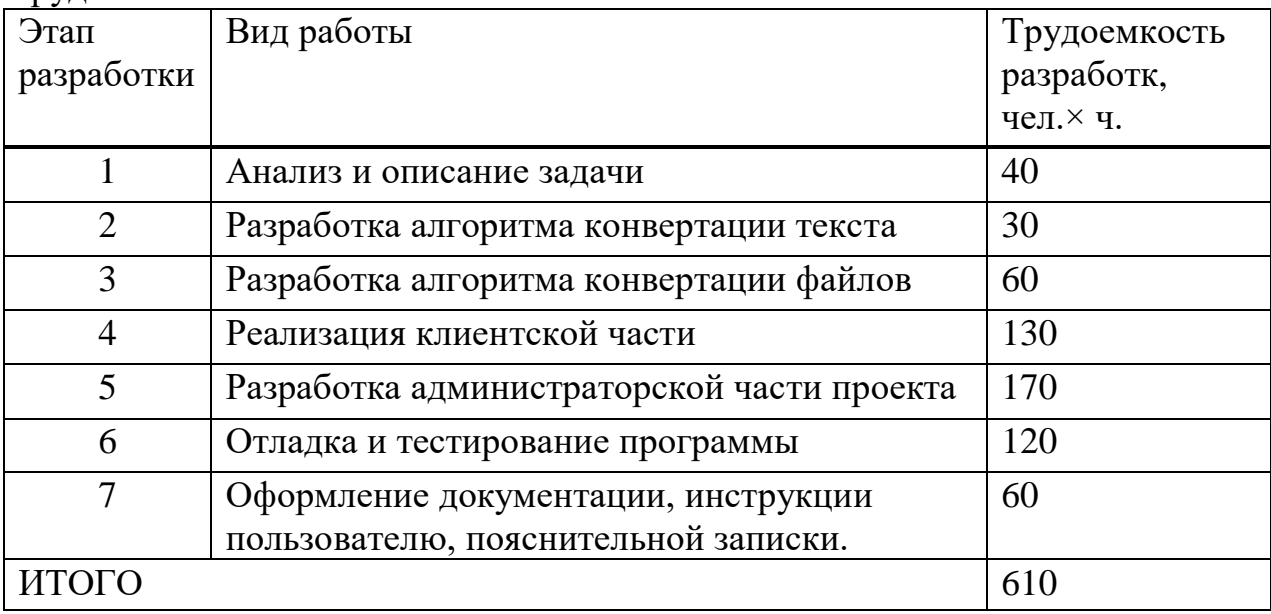

## **4.3 Расчет затрат на разработку ПП**

Определение затрат на разработку ПП производится путем составления соответствующей сметы, которая включает следующие статьи:

- материальные затраты;
- затраты на оплату труда;
- социальный налог;
- амортизация основных фондов;
- прочие затраты.

| Наименова | Единица   | Количество | Цена        | за | Сумма, тг |
|-----------|-----------|------------|-------------|----|-----------|
| ние       | измерения |            | единицу, тг |    |           |
| материаль |           |            |             |    |           |
| ного      |           |            |             |    |           |
| ресурса   |           |            |             |    |           |
| Ноутбук   | IIIT.     |            | 315000.00   |    | 315000.00 |
| Asus      |           |            |             |    |           |
| X542U     |           |            |             |    |           |
| ИТОГО     |           |            |             |    | 315000.00 |

Таблица 4.3.1 - Затраты на материальные ресурсы

Общая сумма затрат на материальные ресурсы  $(3_M)$  определяется по формуле:

$$
3_M = \sum_{i=1}^n P_i * \Pi , \qquad (4.1)
$$

где,  $P_i$  - расход *i*-го вида материального ресурса, натуральные единицы;

Ц<sup>i</sup> - цена за единицу i-го вида материального ресурса, тг;

i - вид материального ресурса;

n - количество видов материальных ресурсов.

Если для разработки ПП используется электрооборудование, то необходимо рассчитать затраты на электроэнергию по форме, приведенной в таблице 4.3.2.

Общая сумма затрат на электроэнергию (Зэ) рассчитывается по формуле:

$$
3_{\mathfrak{g}} = \sum_{i=1}^{n} M_i * K_i * T_i * \mathfrak{U}, \qquad (4.2)
$$

где,  $M_i$  - паспортная мощность i-го электрооборудования, кВт;

К<sup>i</sup> - коэффициент использования мощности i-го электрооборудования (принимается K<sub>i</sub>=0.9);

 $T_i$  - время работы *i*-го оборудования за весь период разработки ПП

Ц - цена электроэнергии, тг/кВт×ч;

i - вид электрооборудования;

ч;

n - количество электрооборудования. [\[13\]](#page-67-1).

Затраты на электроэнергию находятся исходя из продолжительности периода разработки ПП, количества кВт/ч, затраченных на проектирование ПП и тарифа за 1 кВт/ч. Тариф по городу Алматы для юридических лиц в 2019 году составляет 19,17 тенге за 1 кВт/ч с учетом НДС (согласно данным представленным на официальном сайте ТОО «АлматыЭнергоСбыт»).

Зэ=0,9·0,9·610·19,17≈9 471,89 тг

 $3<sub>3</sub> = 0.4 \cdot 0.6 \cdot 610 \cdot 19.17 \approx 2806,48$ 

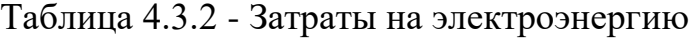

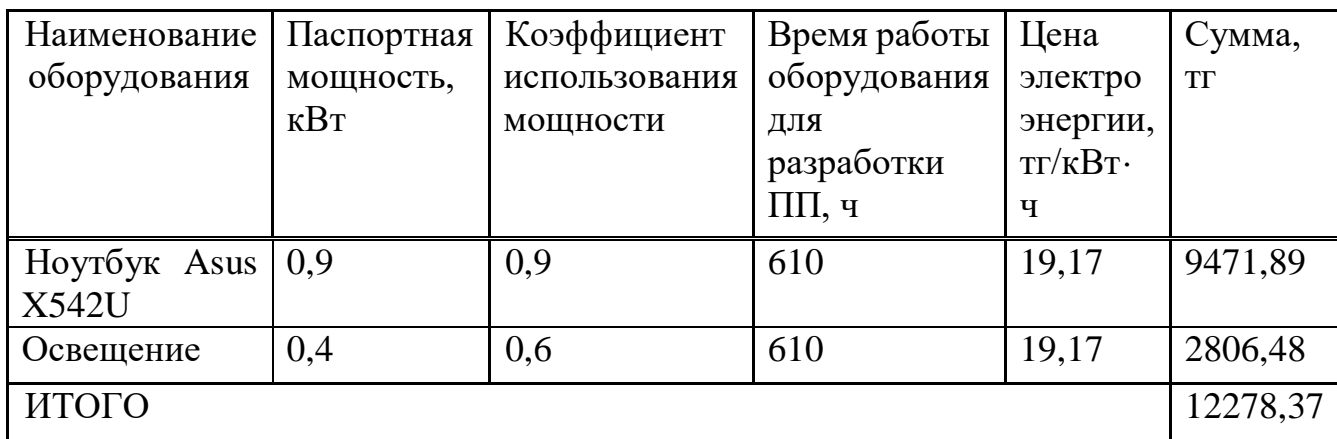

### **4.4 Расчет затрат на оплату труда**

Заработная плата Middle Full stack разработчика в 2020 состовляет 250000 тенге (для города Алматы).

Рабочие часы сотрудника за месяц определяются по формуле:

$$
H_M = N_M \cdot H_{p,q},\tag{4.3}
$$

где, Ч<sub>м</sub>— рабочие часы сотрудника за месяц; N<sub>M</sub>—количество рабочих дней за месяц;

Чрд—количество рабочих часов в день.

 $Y_{M} = 22 \cdot 9 = 198$  ч

Ставка работника за час работы рассчитана по формуле:

$$
\mathrm{4C}_{i} = \frac{3\mathrm{I}_{i}}{\Phi \mathrm{PB}_{i}},\tag{4.4}
$$

Инженер-разработчик:

$$
4C_i = \frac{250000}{198} = 1262,62 \text{ tr}
$$

где,  $3\Pi_i$  - заработная плата в месяц i-го работника, тг;

ФРВ<sup>i</sup> - фонд рабочего времени в месяц i-го работника, час.

Для определения трудоемкости разработки ПП используются данные из таблицы 4.2.1.

Трудоемкость разработки Middle Full stack разработчика

$$
T_2 = 40+30+60+130+170+120+60= 610 \text{ q}.\times \text{ q}.
$$

Затраты на оплату труда в сумме (З<sub>ТР</sub>) определяется по формуле:

$$
\mathbf{3}_{\mathrm{rp}} = \sum_{i=1}^{n} \mathrm{4C}_i * T_i \,, \tag{4.5}
$$

где, ЧС<sub>i</sub> - часовая ставка i-го работника, тг;

 $T_i$  - трудоемкость разработки ПП, чел. $\times$ ч;

i - категория работника;

n - количество работников, занятых разработкой ПП. Инженер-разработчик:

$$
3_{\text{rp}} = 1\,262.62 \cdot 610 = 770\,198.2
$$

Таблица 4.4.1 - Затраты на оплату труда

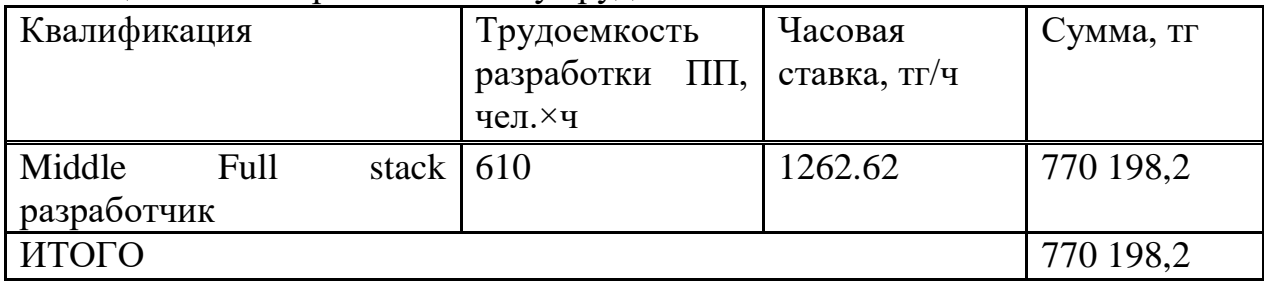

Дополнительная заработная плата:

$$
3_{\text{Aon}} = 3_{\text{rp}} \cdot 10\%,\tag{4.6}
$$

$$
3_{\text{qon}} = 770\,198.2 \cdot 0.1 = 77019.82
$$

Фонд заработной платы:

$$
\Phi_{3\Pi} = 3_{\text{TP.0}} + 3_{\text{AOH}},\tag{4.7}
$$

$$
\Phi_{3\pi} = 770198.2 + 77019.82 = 847218,02 \,\text{tr}
$$

### **4.5 Расчет затрат по социальному налогу**

Согласно Налоговому кодексу Республики Казахстан социальный налог составляет 9,5% от фонта оплаты труда. Налоги уплаченные за работников юридическим лицом можно рассчитать по следующей формуле:

Таблина 4.5.1 – Упаченные налоги

| Уплаченные<br>налоги<br>юридическим лицом    | 10,46 | $\Phi$ OT                                            | 847 218    |
|----------------------------------------------|-------|------------------------------------------------------|------------|
| C <sub>O</sub><br>(Социальные<br>отчисления) | 3,5   | $(3\Pi - O\Pi B)*3,5\%$                              | 26 687,37  |
| <b>BOCMCIO</b><br>(Отчисления на<br>BOCMCIO) | 2,0   | $3\Pi*2\%$                                           | 16 944, 36 |
| СН (Социальный налог)                        | 9,5   | $(3\Pi)$<br>O <sub>II</sub> B<br>ВОСМСФ)*9,5%-<br>CO | 44 944,91  |
| Всего уплаченные налоги                      |       |                                                      | 88 576,64  |

Расчет амортизационных основных фондов

Полная сумма амортизационных отчислений определяется по формуле:

$$
3_{AM} = \sum_{i=1}^{n} \frac{\Phi_{i} * H_{Ai} * T_{HMPi}}{100 * T_{3\Phi i}} ,
$$
 (4.9)

где, Ф<sub>і</sub> - стоимость *i*-го ОФ, тг;

Н<sub>Аі</sub> - годовая норма амортизации i-го ОФ, %; Т<sub>нирі</sub> - время работы *і*-го ОФ за весь период разработки ПП, ч; Тэфі - эффективный фонд времени работы і-го ОФ за год, ч/год; і - вил ОФ: n - количество ОФ.

Расчет годовой нормы амортизации ОФ:

$$
H_{Ai} = \frac{100}{5} = 20
$$
  

$$
H_{Ai} = \frac{100}{T_{Ni}},
$$
 (4.10)

где, Т<sub>Ni</sub> - возможный срок использования i-го ОФ, год;

Для определения времени работы ПО для разработки ПП используются данные из таблицы 1.1.

Время работы ПО Sublime text и Хатрр для разработки ПП составляет 613 часов (реализация клиентской части проекта, реализация администраторской части проекта, отладка и тестирование программы).

$$
T_{i} = 40 + 73 + 140 + 180 + 130 = 563
$$
 *u*.

Оборудование:

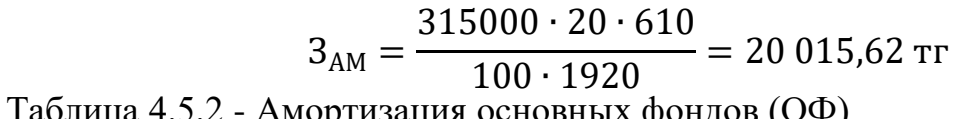

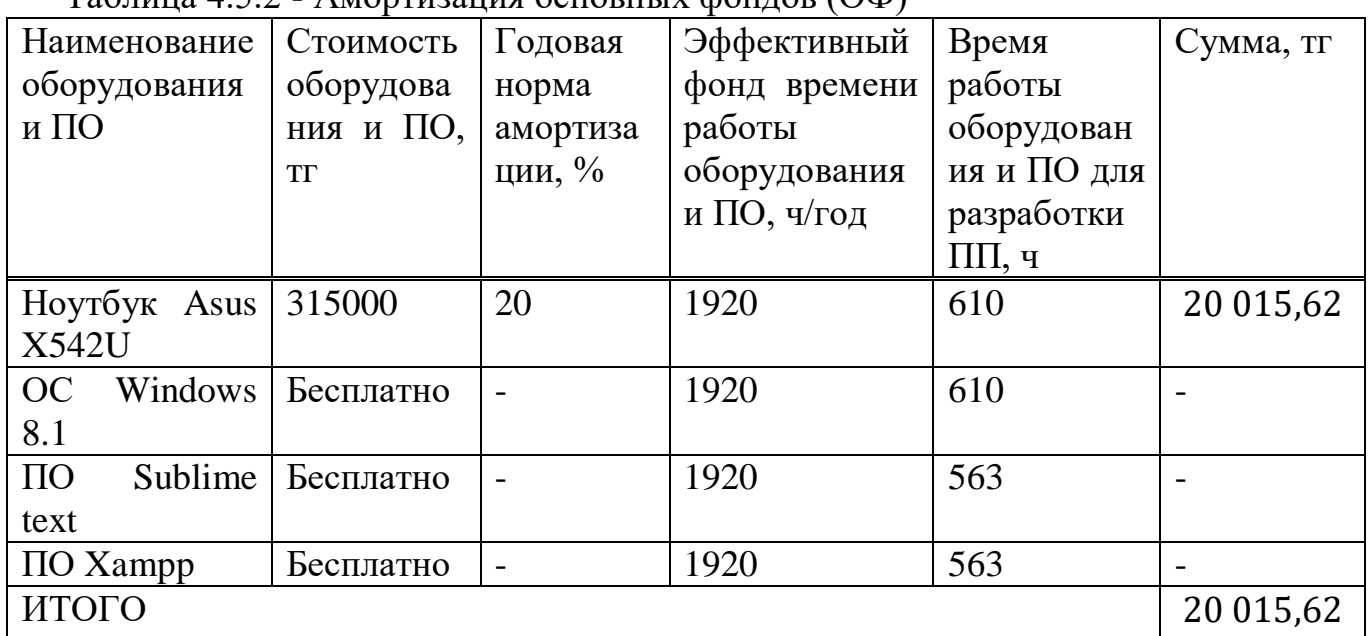

Таблица 4.5.3 - Смета затрат на разработку ПП

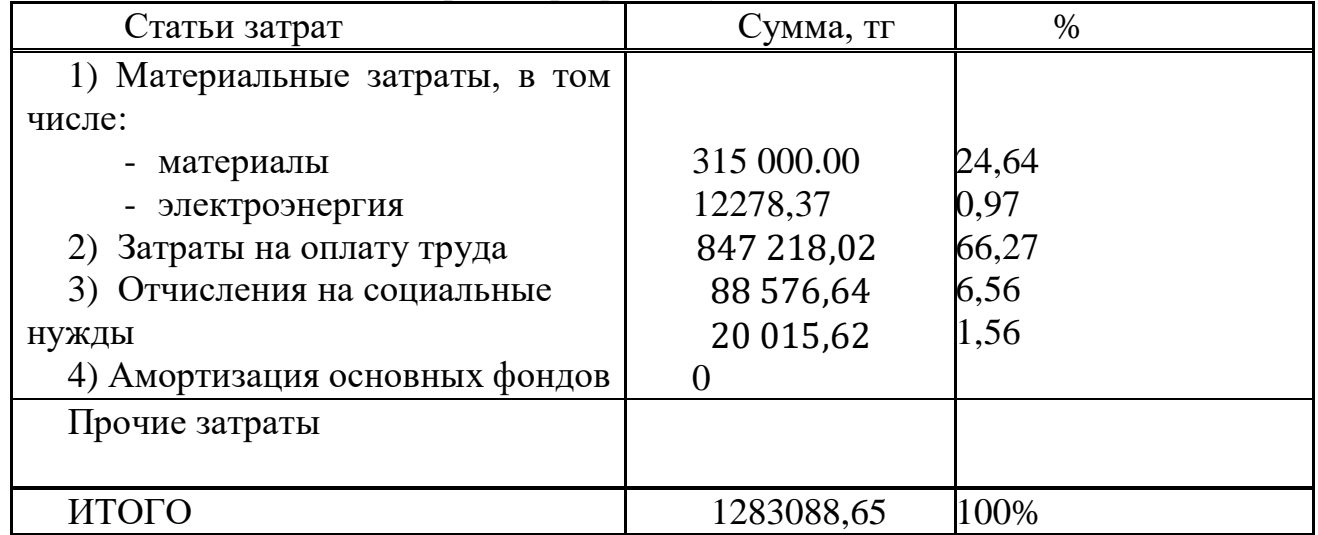

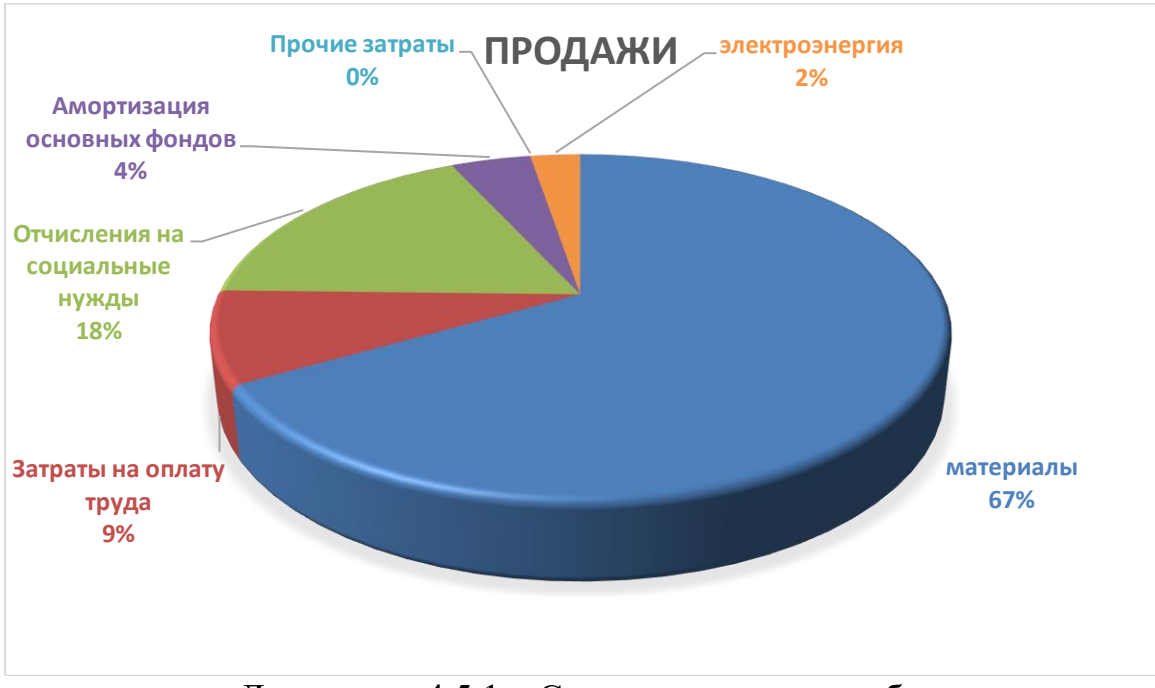

Диаграмма 4.5.1 – Смета затрат на разработку проекта

### 4.6 Определение возможной (договорной) цены ПП

Размер вероятной (договорной) стоимости ПП обязана устанавливаться с учетом производительности, свойства и сроков ее выполнения на уровне, отвечающем финансовым заинтересованностям клиента (потребителя) и исполнителя.

Договорная цена (Ц<sub>л</sub>) для прикладных ПП рассчитывается по формуле:

$$
II_A = 3_{HHP} \left( 1 + \frac{P}{100} \right), \tag{4.11}
$$

где,  $3_{\text{HWP}}$  - затраты на разработку ПП (из таблицы 1.6), тг; Р - средний уровень рентабельности ПП - 20 %

 $H_{\text{H}}=1$  283 088,65  $\ast$   $\left(1+\frac{20}{100}\right)$  = 1 283 088,65 + 255677,36 = 1538766,01Tr

Дальше ориентируется стоимость реализации с учетом налога на добавленную цена (НДС), ставка НДС уточняется законодательно Налоговым Кодексом РК. На 2020 год ставка НДС установлена в объеме 12%.

Цена реализации с учетом НДС рассчитывается по формуле:

$$
Lip = Ll\pi + Ll\pi * H\pi C, \qquad (4.12)
$$

 $I_{\text{P}} = 1538766.01 + 1538766.01 \cdot 0.12 = 1723418 \text{ tr}$ 

В заключении нужно отметить что, цена реализации адаптивной программы перехода на латинскую графику с учетом всех возможных затрат составляет 1 723 417,93 тенге, себестоимость разработки равна 1 283 088,65, прибыль разработки равна 255677,36

### 4.7 Расчет эксплуатационных затрат

Головые эксплуатационные текушие затраты  $\mathbf{B}$ **VCЛOВИЯХ** функционирования информационных технологий (С) рассчитываются по формуле:

$$
C = 3\Pi + 0T + A + M + HP
$$

где ЗП - годовые затраты на оплату труда специалистов при выполнении ими своих функций в рамках автоматизируемого процесса после внедрения ИТ, тенге;

ОТ - отчисления по социальному налогу, тенге;

А - затраты на амортизацию, тенге;

М - годовые материальные затраты на сопровождение программного продукта, тенге;

HP - накладные расходы, тенге.

Годовые затраты по заработной плате специалистов после внедрения ИТ определяются по формуле:

$$
3\Pi = \frac{0_c \cdot \mathbf{q}_c \cdot 12}{\Phi_{\text{D.B.}}} \cdot t_{\text{ofm}} \cdot 12 \cdot (1 + \mathbf{K}_{\text{A}})
$$

где  $O_c$  - оклад специалиста, тенге/мес.;

Ч<sub>с</sub>- численность специалистов, участвующих в процессе, чел.;

Ф<sub>р.в</sub>. - годовой фонд рабочего времени, час;

 $t_{\rm o6III}$ - трудоемкость решения задач в условиях функционирования ИТ в месяц, час;

 $K_{\pi}$  - коэффициент дополнительной заработной платы.

Трудоемкость решения задач в условиях функционирования ИТ в месяц вычисляется следующим образом:

$$
t_{\text{ofim}} = \sum_{\beta=1}^{n} t_{\beta} \cdot K_{\beta}
$$

где  $t_\beta$  - затраты времени на решение  $\beta$ -й задачи, час:

 $K_{\beta}$  - количество решаемых  $\beta$  -х задач в месяц, ед.

В ходе эксплуатации системы предполагается появление серверных ошибок, на обработку одной ошибки в среднем уходит 2 часа, на протяжении месяца эксплуатации может возникать до 70 ошибок, помимо этого ожидается внесение изменений в интерфейс и доработка компонентов по требованию руководства. Всего компонентов в системе 20, на доработку одного уходит в среднем 3 часов.

$$
t_{\text{ofm}} = 2 \cdot 70 + 3 \cdot 20 = 140 + 60 = 200 \text{ vacob}
$$

$$
3\Pi = \frac{250\ 000 \cdot 1 \cdot 12}{1920} \cdot 200 \cdot 12 \cdot 1 = 3750000 \text{ re-}
$$

Материальные затраты определяются по формуле:

$$
M = \sum_{\mu=1}^{n} \mathrm{II}_{\mu} \cdot N_{\mu}
$$

где Ци - цена и-го вида единицы материальных затрат в условиях функционирования ИТ, тенге.

 $N\mu$  - используемое количество  $\mu$ -го вида материальных затрат в месяц, ед.

В условиях функционирования разрабатываемой ИС, не предполагается материальных затрат.

Амортизационные отчисления производятся по установленным нормам амортизации, выражаются в процентах к балансовой стоимости оборудования и рассчитываются по формуле:

$$
A = C_{\text{o6op}} \cdot H_a
$$

где Н<sub>а</sub> — норма амортизации (20 %);

 $C_{\text{0000}}$  — первоначальная стоимость оборудования;

$$
A = (315\ 000\ \cdot 0.20) = 63000
$$

Отчисления по социальному налогу  $\mathbf{M}$ накладные расходы рассчитываются так же, как и при разработке информационных технологий.

$$
CH = 3 750 000 * 10,46\% = 392 250
$$

$$
HP = 3\Pi \cdot \frac{H_{\text{HD}}}{100} = 3750000 \cdot 0.7 = 2625\,000\,\text{r}}{00\,\text{r}}{0\,\text{m}}{0\,\text{r}}{0\,\text{r
$$

| 1 WOVILLEW 11711 | $\sim$ Kon $\sim$ , wraight in the $\sim$ |                 |                   |
|------------------|-------------------------------------------|-----------------|-------------------|
| Затраты<br>на    | Условное                                  | Значение, тенге | B<br>процентах от |
| эксплуатацию     | обозначение                               |                 | общей суммы       |
| Заработная плата | $3\Pi$                                    | 3750000         | 54,90%            |
| Социальные       | <b>OT</b>                                 | 392 250         | 5,74%             |
| отчисления<br>И  |                                           |                 |                   |
| налоги           |                                           |                 |                   |
| Материальные     | M                                         | 0               | $0\%$             |
| затраты          |                                           |                 |                   |
| Амортизационные  | A                                         | 63 000          | 0,92%             |
| отчисления       |                                           |                 |                   |
| Накладные        | HP                                        | 2625000         | 38,43%            |
| расходы          |                                           |                 |                   |
| Итого            |                                           | 6 830 250       |                   |

Таблина 4.7.1 – Эксплуатанионные затраты

 $C = 6830250$  тенге

#### 4.8 Расчет результатов от создания и использования ИС

Информационная система ЛЛЯ управления проектированием предназначена в главную очередь для контроля работы проектной группы. Она упрощает процесс принятия решений по управлению, а также способна повысить эффективность и скорость работы сотрудников, за счет таймменелжмента.

Для оценки экономии от использования разрабатываемой ИС необходимо сравнить эксплуатационные расходы с ее применением и без.

Статьи затрат при применении ИС включают в себя:

- заработная плата специалиста, осуществляющего поддержку и сопровождение системы;

- износ оборудования;

- накладные расходы.

Данная система не предполагает расхода каких-либо материалов.

В организации имеется два куратора проектов (месячная заработная плата - 200 000 тенге), основной задачей которых является осуществление контроля работы проектной группы, управление проектированием.

 $3\Pi = 4800000$  Tehre

 $CO = 502,080$ 

В их распоряжении находятся два персональных компьютера (стоимость одного  $\sim 200000$  тенге), принтер (130 000 тенге) и прочая компьютерная периферия (~30 000 тенге); итого затрат на оборудование -360 000 тенге.

Износ оборудования рассчитывается исходя из 25 % амортизационных отчислений за год.

 $A = (400000 \cdot 0.25) + (130000 \cdot 0.25) + (30000 \cdot 0.25) = 140000$  тенге

На заправку картриджей, бумагу прочую канцелярию в месяц уходит порядка 30 000 тенге.

Общие накладные расходы составят:

$$
HP = 3\Pi \cdot \frac{H_{\text{HD}}}{100} = 4\,800\,000 \cdot 0.7 = 3\,360\,000\,\text{rentre}
$$

Статьи затрат без применения ИС включают в себя:

- заработная плата специалистов - кураторов проектов, которые осуществляют управление проектами;

- износ используемого ими оборудования;
- расход материалов (к примеру канцелярия бумага, картридж и т.д.)
- накладные расходы.

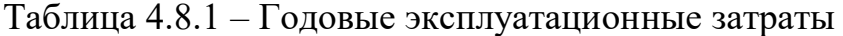

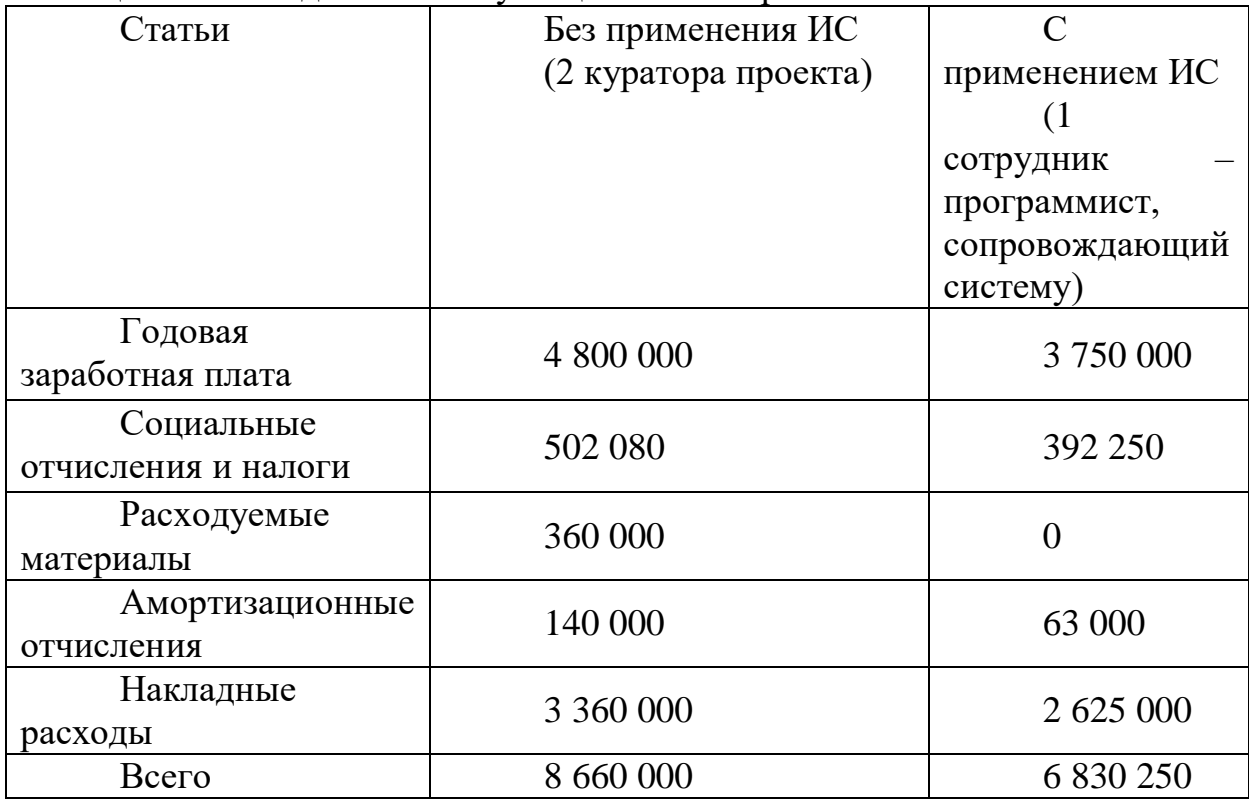

Ожидаемая условно-годовая экономия определяется по формуле:

$$
\vartheta_{\text{yr}} = C_1 - C_2 + \sum \vartheta_i
$$

где Эуг- величина экономии, тенге;

 $C_1$ и  $C_2$  – показатели текущих затрат по базовому и внедряемому вариантам, тенге:

 $\Sigma$ Э<sub>і</sub> – ожидаемый дополнительный эффект от различных факторов, тенге.

$$
\theta_{yr} = C_1 - C_2 = 1829750 \text{ remre}
$$

#### 4.9 Расчет основных показателей экономической эффективности

Так как разработанная информационная система несет более социальный эффект, чем экономический, целесообразно оценивать его эффективность за счет экономии в сравнении с предыдущим периодом работы без использования ИС.

Величина ожидаемого годового экономического эффекта от внедрения ИС рассчитывается по формуле:

$$
\Theta_{\rm r} = \Theta_{\rm vr} - \mathbf{K} \cdot \mathbf{E}_{\rm H}
$$

где Эг - ожидаемый годовой экономически й эффект, тенге:

Эуг - ожидаемая условно-годовая экономия, тенге;

К - капитальные вложения, тенге;

Е<sub>н</sub> - нормативный коэффициент экономической эффективности капитальных вложений.

экономической Нормативный коэффициент эффективности капитальных вложений определяется по формуле:

$$
\mathrm{E_{H}}=\frac{1}{\mathrm{T_{H}}}
$$

где Тн - нормативный срок окупаемости капитальных вложений, лет.

Нормативный срок окупаемости капитальных вложений. принимается исходя из срока морального старения -технических средств и проектных решений ИС (Тн=1,2,3...п), для программных продуктов срок окупаемости принимаем равным 4 года.

$$
\mathrm{E_{H}}=\frac{1}{4}=0.25
$$

 $\Theta_{yr}$  = 1 723 418 - 1 829 750 · 0,25 = 1 265 980 тенге

Расчетный коэффициент экономической эффективности капитальных вложений составляет:

$$
E_p = \frac{\theta_r}{K}
$$

Где Ер - расчетный коэффициент экономической эффективности капитальных вложений;

Эг - ожилаемая головая экономия, тенге:

К - капитальные вложения на создание системы, тенге.

$$
E_p = \frac{1829\,750}{1\,723\,418} = 1,06
$$

Расчетный срок окупаемости капитальных вложений составляет:

$$
T_P = \frac{1}{E_P}
$$

где Ер - коэффициент экономической эффективности капитальных впожений

$$
T_P = \frac{1}{1,06} = 0,94
$$
года ≈ 11,3 месяцев

Таблица 4.9.1 - Показатели сравнительной экономической эффективности от внедрения программного продукта

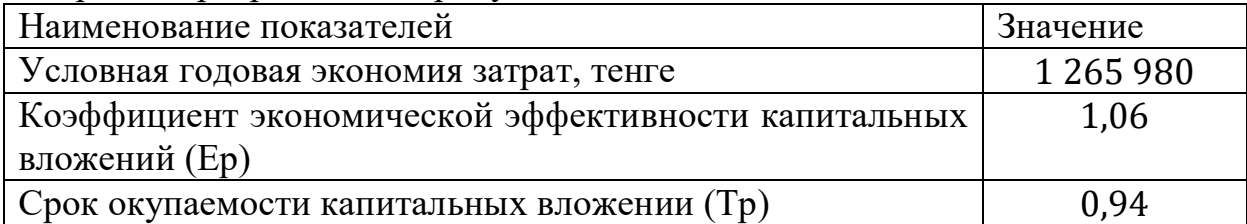

Таким образом, разработанная информационная система позволила не только упросить процесс управления работой проектной группы организации и процесс принятия решений руководством, но и значительно сэкономить на различных факторах. Во-первых, автоматизация процесса управления позволит больше не использовать услуги дополнительных кураторов проектов по филиалам, так как теперь отсутствует необходимость осуществлять контроль непосредственно на месте филиала, вся работа организации сосредоточена в ИС. Во-вторых, значительно снизится расход материалов, за счет того, что назначение на задания и все изменения по заданиям можно сделать прямиком в системе, не прибегая к формированию документов по назначению и их распечатке. [12].

Ожидаемый годовой экономический эффект составил 1265980тенге. Приложение окупится в первые 11,3 месяцев использования.

## **5 Охрана труда и безопасность жизнедеятельности**

В данном дипломном проекте описывается разработка адаптивной программы IT-гигиены, которое обеспечит правильное использование ПК. Программа разрабатывается специально для ИП «IT Keen» в целях улучшения процесса пользования компьютера.

Приложение разрабатывается в офисе, IT отдел. В помещении работает 20 человек поэтому было принято решение об создании комфортных условий труда соблюдая установленные нормы. [\[14\]](#page-67-2).

# **5.1 Анализ условий труда в офисном помещении IT отдела**

В основном производстве процесс нагревания и прокатки многослойной сверхпроводящей ленты характеризуется повышенной температурой воздуха рабочей зоны, интенсивным теплоизлучением.

По требованиям, представленным в СП 2.2.2.1327–03 «Гигиенические требования к организации технологических процессов, производственному оборудованию и рабочему инструменту», все технологические источники тепла надлежит обеспечивать устройствами и приспособлениями, предотвращающими или резко ограничивающими выделение конвекционного и лучистого тепла в рабочее помещение. При этом температура наружных поверхностей технологического оборудования или его ограждающих устройств, интенсивность теплового облучения работающих, обслуживающих закрытые и открытые источники излучения, должны соответствовать требованиям действующих санитарных правил к микроклимату производственных помещений**.** [\[15](#page-67-3)**[Error! Reference source not found.](#page-67-3)**].

Высокий уровень шума на рабочем месте.

Наиболее характерным из вредных факторов работы агрегата является шум. Он возникает в результате работы электродвигателей, перемещения ленты вдоль оси прокатки, выхода готовой продукции, вращения частей оборудования и т.д.

В течение рабочего дня шум на рабочем месте возникает постоянно. Постоянный шум характеризуется уровнем звукового давления в октановых полосах со среднегеометрическими частотами. Шум не только ухудшает внимание работников, но и утомляет их. При превышении допустимого уровня шум может сделать условия невозможными для работы.

Пожарная безопасность прокатных цехов. [\[16\]](#page-67-4).

Согласно СНиП 31–03–2001 "Производственные здания" прокатные цеха по пожарной опасности относится к категории Г и имеет П степень огнестойкости зданий. Пожар может возникнуть в подвальных помещениях, на складах сгораемых материалов или материалов в сгораемой упаковке, вследствие нарушения правил складирования горячих

деталей после прокатки или термической обработки (когда их складируют в непосредственной близости от легковоспламеняющихся предметов).

Для предупреждения пожаров проводят мероприятия по пожарной профилактике. Они сводятся к непрерывному удалению пыли и газов, образующихся в процессе производства, вытяжной вентиляцией; регулярной очистке трубопроводов; обучению рабочих правилам пожарной безопасности.

Требования к микроклимату помещения.

СанПиН 2.2.4.548–96 «Гигиенические требования к микроклимату производственных помещений»:

Данные санитарные правила устанавливают гигиенические требования к показателям микроклимата рабочих мест производственных помещений с учетом интенсивности энергозатрат работающих, времени выполнения работы, периодов года и содержат требования к методам измерения и контроля микроклиматических условий.

Показатели микроклимата должны обеспечивать сохранение теплового баланса человека с окружающей средой и поддержание оптимального или допустимого теплового состояния организма.

|                        | Теплы период |           | Холодный период |           |  |
|------------------------|--------------|-----------|-----------------|-----------|--|
|                        | Оптимально   | Допустимо | Оптимально      | Допустимо |  |
| Гемпература<br>$\circ$ |              | $20 - 30$ | $22 - 24$       | 18 – 26   |  |

Таблица 5.1 Нормальная температура для трудовой деятельности

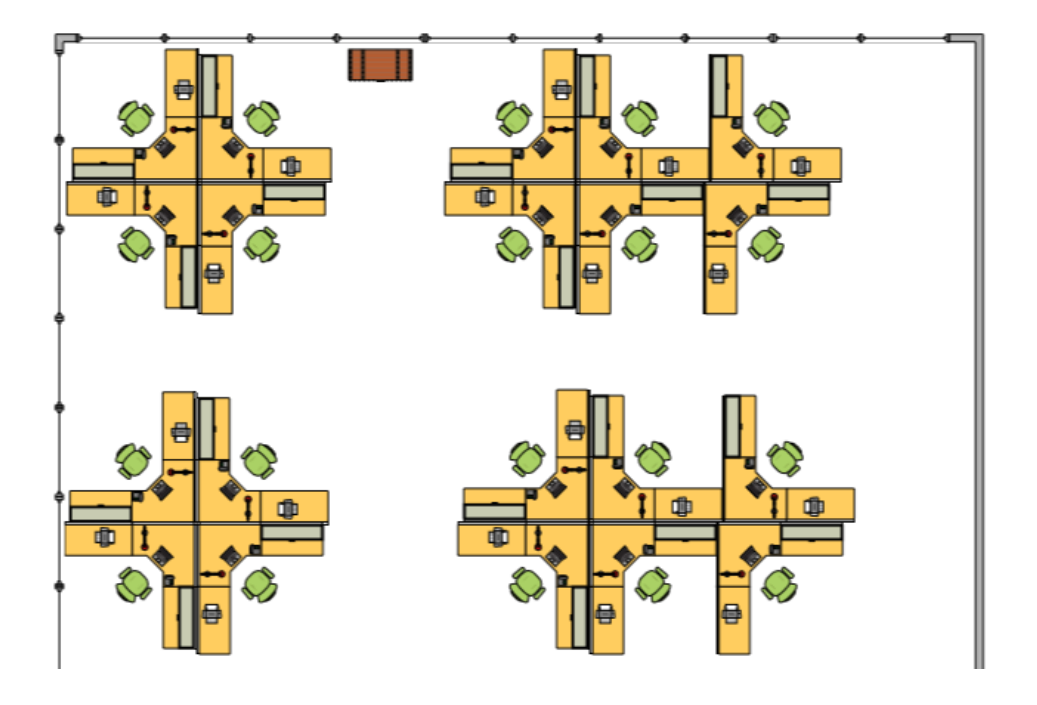

Информация о помещении IT отдела, в котором я разрабатывал свой проект:

- ширина помещения 5 метров, а длина 10 метров;

- высота помещения 3 метра;

- в помещении имеется 3 окон, ширина одного окна равна 1000 мм;

- вход в помещение возможен с помощью лифтов (2шт) или с помощью.

# **5.2 Расчет систем кондиционирования рабочего помещения IT отдела**

Расчет кондиционирования необходим для обеспечения соответствия температурного режима в помещении нормам и обеспечить комфортные условия для сотрудников.

Выводимый воздух из помещения  $t_{\text{BbIT}}$ , °С,

$$
t_{\text{BbIT}} = t_{\text{P3}} + \Delta t \cdot (h - z) \tag{5.1}
$$

где t<sub>P3</sub> – оптимальная температура для работы (t<sub>P3</sub>  $\leq$  t<sub>non</sub>), °C;

Для теплого периода года t<sub>P3</sub> = 22 °C;

h-расстояние от пола до вытяжки кондиционера на потолке  $h = 3.5$  м;

 $\Delta t$  - температурный градиент по высоте помещения, °C;

 $z$ - высота рабочего помещения,  $z = 3$  м.

 $t_{\text{BbIT}} = 22 + 1.4 \times (3.5 - 3) = 22.7 \text{ °C}$ 

Видно, что присутствует избыток явной теплоты. Поэтому для нормализации температурного режима и поддержке на комфортном уровне, необходимо подавать воздух  $(t_{\text{IP}})$  на 5-7°С ниже температуры воздуха в помещении.

$$
t_{\text{HP}} = 22 - 6 = 16^{\circ}\text{C}
$$

Произвел расчет количества приточного воздуха  $L_{\Pi P},$ м $^3$ /ч:

$$
L_{\text{HP}} = \frac{Q_{\text{M3B}}}{c \cdot p_{\text{HP}} \cdot (t_{\text{BbIT}} - t_{\text{HP}})}
$$
(5.2)

где  $p_{\Pi \mathrm{P}}$  - 1,2 кг/м $^3$ - плотность поступающего в помещение воздуха;

с - 1кДж/(кг × ˚С) - удельная теплоемкость воздуха при постоянном давлении;

 $t_{\text{BbIT}}$  - температура воздушной массы, удаляемой из рабочего пространства, ˚С;

 $Q_{\text{M36}}$  - избыточное выделение явной теплоты, кДж/ч;

 $t_{\text{HP}}$  - температура приточного воздуха в рабочее помещение, °С.

Определил величину избыточного выделения явной теплоты  $Q_{\text{M3B}}$ :

$$
Q_{\text{H3B}} = \sum Q - \sum Q_{\text{YX}} \tag{5.3}
$$

где  $\Sigma$  *Q* - суммарное количество поступающей явной теплоты из вне и выделяемой явной теплоты внутри помещения;

 $\sum Q_{\text{y} \text{y}}$  - суммарное количество выводящейся из помещения теплоты.

Тепловыделения от искусственного освещения Q2:

$$
Q_2 = 1000 \times N \tag{5.4}
$$

N – Мощность освещения, Вт.  $Q_2 = 1000 \times 0.25 \times 21 = 5250$  BT

Тепловыделение от людей Q3:

$$
Q_3 = n \times q \tag{5.5}
$$

где n - число сотрудников;

q - количество тепла, от одного человека, Вт.

Таблица 5.2.1 - Количество тепла, от одного человека в зависимости от категории работ и температуры окружающей среды.

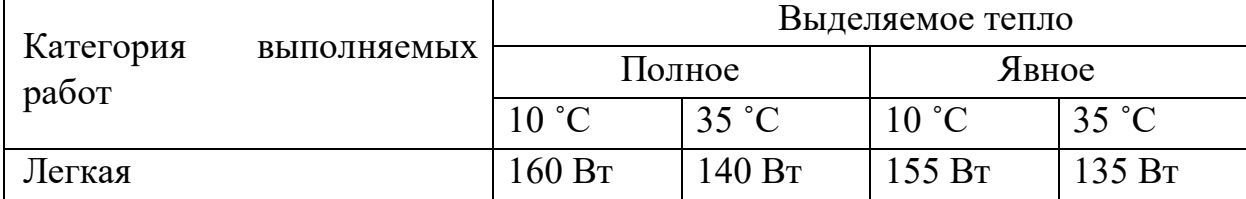

 $Q_3 = 21 \times 140 = 2940$  Br

Количество тепла от солнечной радиации Q<sub>OCT.РАД</sub>:

$$
Q_{\text{OCT.PAJ}} = F_{\text{OCT}} \times q_{\text{OCT}} \times A_{\text{OCT}} \tag{5.6}
$$

Количество тепла от солнечной радиации в зависимости от внешнего покрытия:

$$
Q_{\Pi.PA\mu} = F_n \times q_n \times k_n \tag{5.7}
$$

где FOCT и Fn - площадь через которое поступает солнечная радиация,  $\mathbf{M}^2$ ;

 $q_{OCT}$  и  $q_n$  - теплопоступления через 1  $m^2$  поверхности. коэффициент теплопередачи равен 1 Вт/ $(M^2 \times {}^{\circ}C)$ ;

AОСТ - коэффициент остекления рабочего помещения;

 $k_n$  - коэффициент теплопередачи покрытия,  $Br/(M^2 \times {}^{\circ}C)$ .

 $q_{\text{OCT}}$  - принимается в пределах  $70 - 210$ ;

 $A_{\text{OCT}}$  – принимается в пределах 0,25 - 1,25.

 $F_{\text{OCT}} = 50 \text{ m}^2$  $q_{OCT} = 160 \text{ Br}/(\text{m}^2 \times {}^{\circ}\text{C});$  $A_{OCT} = 0,3 -$  окна в помещении не затемнены;  $Q_{\text{OCT.PAI}} = 50 \times 160 \times 0,3 = 2400 \text{ Br}$  $Q_{\text{TPA}} = 17 \text{ Br}$  - среднее теплопоступление покрытия;  $Q_{\Pi,PA} = F_n \times q_n \times k_n$ 

 $Q_{\text{ILPA}} = 50 \times 1 \times 17 = 850 \text{ Br}$ 

Количество тепла которое уходит из рабочего помещения  $Q_{YX}$ , кВт:

$$
Q_{\rm YX} = \frac{\lambda \cdot s \cdot (t_{\rm BbIT} - t_{\rm IP})}{\delta} \tag{5.8}
$$

где  $\lambda$  - теплопроводность стен,  $Br/(M \times {}^{\circ}C);$ 

S - площадь, м<sup>2</sup>;

 $\delta$  - толщина стен, м;

 $\delta$  = 0,35м толщина стен выполненных из бетона K750 с теплопроводностью 1,2 Вт/(м × ˚С).

$$
Q_{\rm{YX}} = \frac{1,2 \cdot 330 \cdot (22,7 - 16)}{0,35} = 7581 \text{ Br}
$$

Сумма входящей теплоты в помещение:

$$
\sum Q = Q_2 + Q_3 + Q_{\text{OCT.PA}\text{A}} + Q_{\text{II.PA}\text{A}}
$$
(5.9)  

$$
\sum Q = 5250 + 2940 + 2400 + 85 = 10\,675\,\text{Br}
$$

Избыточное выделение явной теплоты:

 $Q_{M35} = 10675 - 7581 = 3094$ 

Количество приточного воздуха необходимого для поддержания комфортных условий:

$$
L_{\text{mp}} = \frac{3094}{1 \cdot 1.2 \cdot (22.7 - 16)} = 384.82 \; \tfrac{\text{m}^3}{\text{q}}
$$

Т.к. имеется избыточное выделение теплоты, рассчитал, что приведения текущих условий труда в комфортные и соответствию нормативам нужно установить кондиционер.

Выбрал Gree-42 R410A GKH42K3HI/GUHN42NM3HO. Кассетная сплит – система с возможностью обогрева и охлаждения.

|                | Мощность в режиме охлаждения         | 12 000 BT                    |
|----------------|--------------------------------------|------------------------------|
| 2              | Мощность в режиме обогрева           | 13 500 BT                    |
| 3              | Потребляемая мощность при охлаждении | 4 200 BT                     |
| 4              | Потребляемая мощность при обогреве   | 4 000 BT                     |
| $\mathfrak{S}$ | Уровень шума (мин/макс)              | 43/47 Дб                     |
| 6              | Обслуживаемая площадь                | 126 кв.м                     |
| 7              | Внутренний блок сплит-системы        | 850×850×325 MM               |
| 8              | Наружный блок сплит-системы          | $1120\times440\times1100$ MM |

Таблица 5.2.2 Характеристики сплит-системы Gree-42

# **5.3 Расчет систем пожаротушения**

| $\Gamma$ руппа                                           | Перечень                                              | характерных               | помещений, | производств,                                         |  |
|----------------------------------------------------------|-------------------------------------------------------|---------------------------|------------|------------------------------------------------------|--|
| помещений                                                |                                                       | технологических процессов |            |                                                      |  |
|                                                          |                                                       |                           |            | Помещения книгохранилищ, библиотек, цирков, хранения |  |
|                                                          | сгораемых музейных ценностей, фондохранилищ, музеев и |                           |            |                                                      |  |
|                                                          | выставок,                                             | картинных                 | галерей,   | концертных<br>И                                      |  |
| киноконцертных залов, ЭВМ, магазинов, зданий управлений, |                                                       |                           |            |                                                      |  |
|                                                          | гостиниц, больниц                                     |                           |            |                                                      |  |

Таблица 5.3.1 - Группы помещений

# Таблица 5.3.2 - Исходные данные для группы помещения 1.

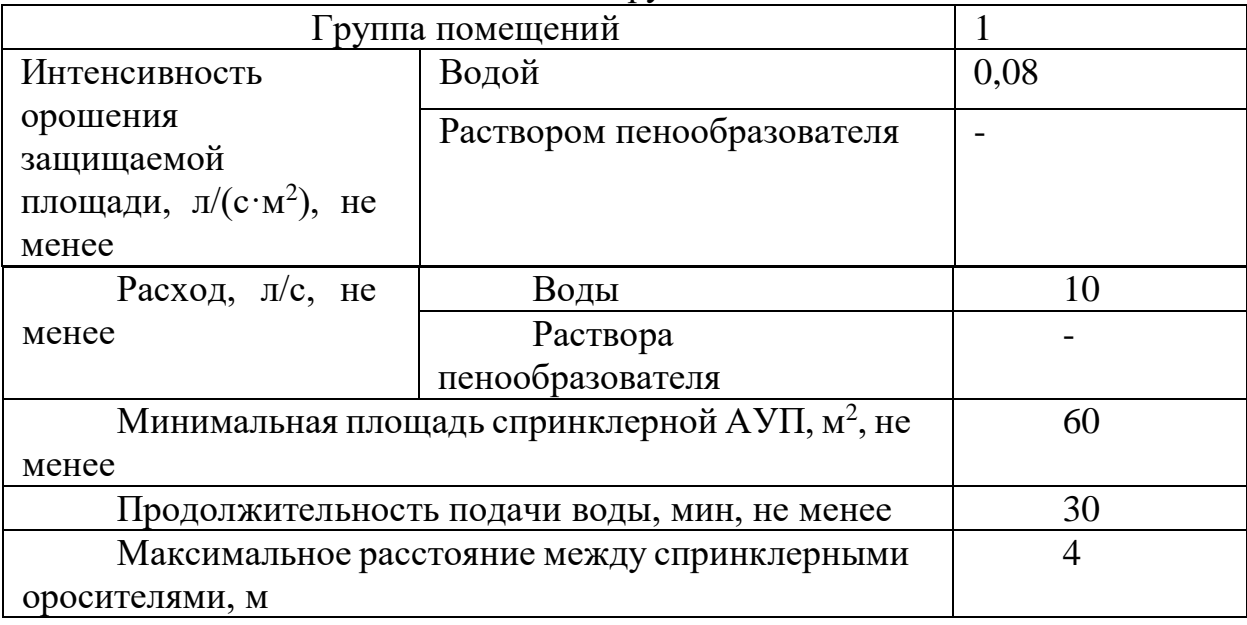

Таблица 5.3.3 - Технические характеристики СВУ

| Коэффициент<br>производительности                                  | 0,60           | 0,77         | 0,84         |  |
|--------------------------------------------------------------------|----------------|--------------|--------------|--|
| Диапазон<br>рабочего<br>давления, Мпа                              | $0.05 - 1.00$  |              |              |  |
| Защищаемая площадь,<br>$M^2$                                       | 12             |              |              |  |
| Интенсивность<br>орошения при $0,1(0,3)$                           | 0,095(0,175)   | 0,120(0,200) | 0,145(0,215) |  |
| Мпа<br>Габариты                                                    | 50x30x27       |              |              |  |
| Масса, не более, кг                                                | 0.055          |              |              |  |
| Присоединительная<br>резьба                                        | $R\frac{1}{2}$ |              |              |  |
| Термочувствительный<br>элемент                                     | DI 937         |              |              |  |
| Коэффициент<br>тепловой<br>инерционности                           | $>80$          |              |              |  |
| Номинальная<br>температура<br>срабатывания, °С                     | 68             |              |              |  |
| Номинальное<br>время<br>срабатывания, с                            | 300            |              |              |  |
| Предельно допустимая<br>рабочая<br>температура,<br>$\rm ^{\circ}C$ | 50             |              |              |  |
| Цвет жидкости в колбе                                              | Красный        |              |              |  |
| <b>GPM/PSI</b><br>К-фактор,<br>$(LPM/bar^{0.5})$                   | 8,0 (115)      | 10,1(146,1)  | 11,0(160)    |  |

Расчет расхода воды через оросителя СВУ с коэффициентом производительности 0,77:

$$
q_1 = 10K\sqrt{P} \tag{5.10}
$$

 $q_1 = 10 \times 0,77\sqrt{0,1} = 2,43$  л/с

где q<sup>1</sup> - расход оросителя, л/с;

К - коэффициент производительности оросителя, принимаемый по технической документации на изделие, л/ $(c \times M\Pi a^{0.5})$ ;

Р - давление перед оросителем, МПа.

Т.к. площадь помещения составляет 99 м<sup>2</sup>, а один спринклер рассчитан на 12 м<sup>2</sup>, то необходимо установить 9 спринклеров:

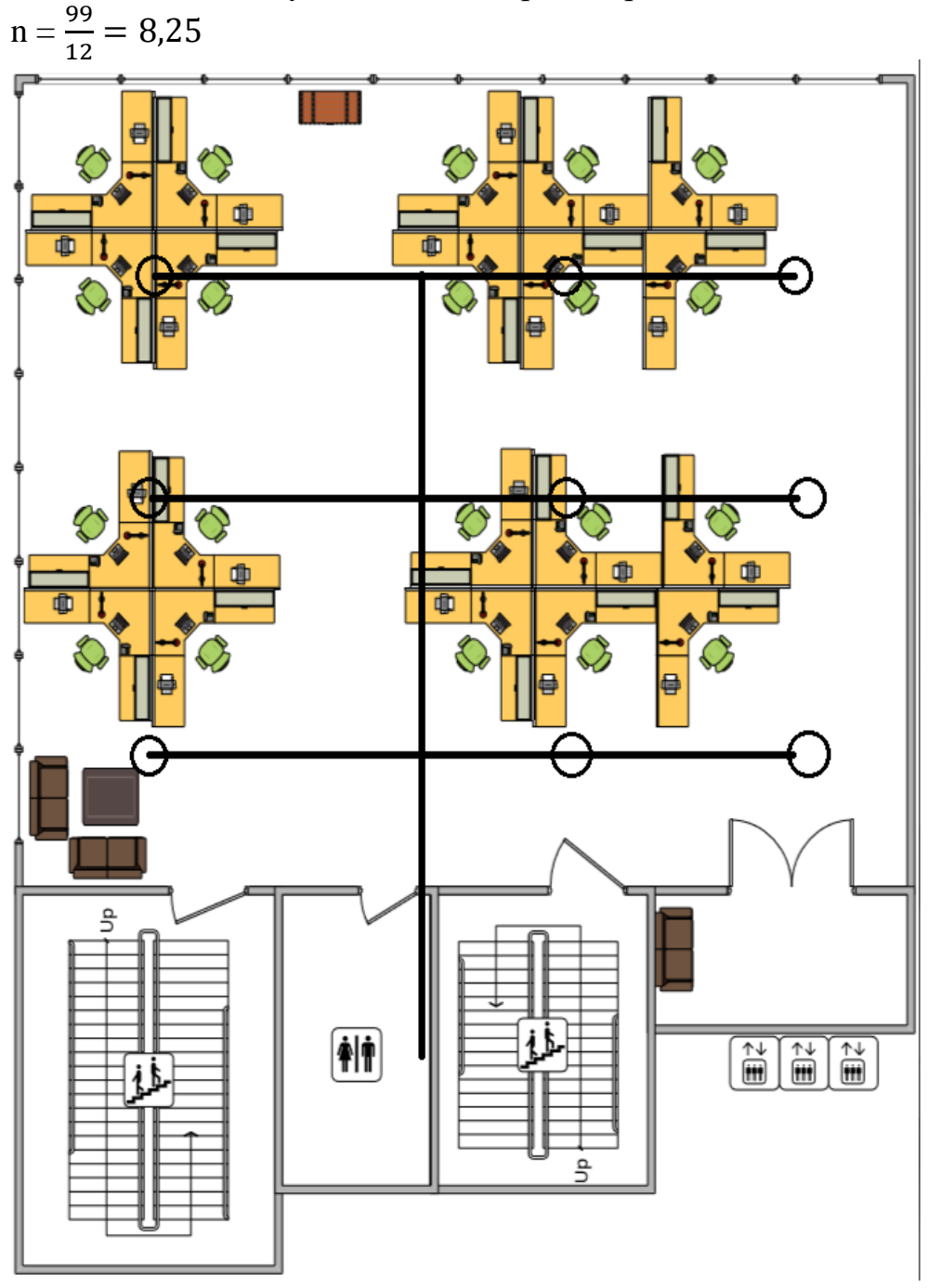

Рисунок 5.3.1 - Схема размещения оросителей

# **5.4 Расчет систем эвакуации**

Произведен расчет общего времени необходимого для эвакуации сотрудников из помещения, а также составлен план эвакуации.

#### **5.4.1 Общее время эвакуации**

Время эвакуации состоит из времени предварительного движения и времени движения:

$$
t_t = t_{pm} + n \times t_m \tag{5.13}
$$

где  $t_1$  = общее время эвакуации (в минутах);

 $t_{\text{pm}}$  = время предварительного движения (в минутах);

 $t_m$  = смоделированное время эвакуации для исходящего маршрута (в минутах);

ռ = эффективность эвакуации

Во время ЧС происходит эвакуация по специально выделенной для таких случаев лестнице. Необходимый выход подсвечивается, так что перепутать даже при задымлении трудно.

#### **5.4.2 Анализ потока при эвакуации**

Время моделирования эвакуации:

$$
t_m = t_a + t_c \tag{5.14}
$$

где  $t_m$  = смоделированное время эвакуации для исходящего маршрута (в минутах);

 $t_a$  = время, когда первый человек должен прийти к внешней лестничной клетке (в минутах);

 $t_c$  = время для прохода населения через наружную лестничную клетку (в минутах).

Время, в течение которого сотрудники проходят через внешнюю лестницу:

$$
t_c = \beta \times P \tag{5.15}
$$

где ß = время, когда человек проходит через внешнюю лестницу (в минутах)

 $P$  = население, эвакуирующееся по лестнице

Таблица 5.4.1 - Время, необходимое человеку для прохождения через внешнюю дверь лестницы

|   | Ширина двери (мм) | Время       | ЛЛЯ | прохождения |
|---|-------------------|-------------|-----|-------------|
|   |                   | двери (мин) |     |             |
| 4 | 850-900           | 0.02        |     |             |
|   | 900-950           | 0,015       |     |             |
| O | 950-1000          | $0.01\,$    |     |             |
|   |                   |             |     |             |

 $t_c = B \times P = 0,01 \times 20 = 0,2$  мин

Модифицированное время эвакуации:

 $t_{\text{m}} = t_{\text{a}} + t_{\text{c}} = 0.7 + 0.2 = 0.9 \text{ m}$ ин

Общее время эвакуации:

 $t_t = t_{pm} + n \times t_m = 5 + 2 \times 0,8 = 6,6$  мин

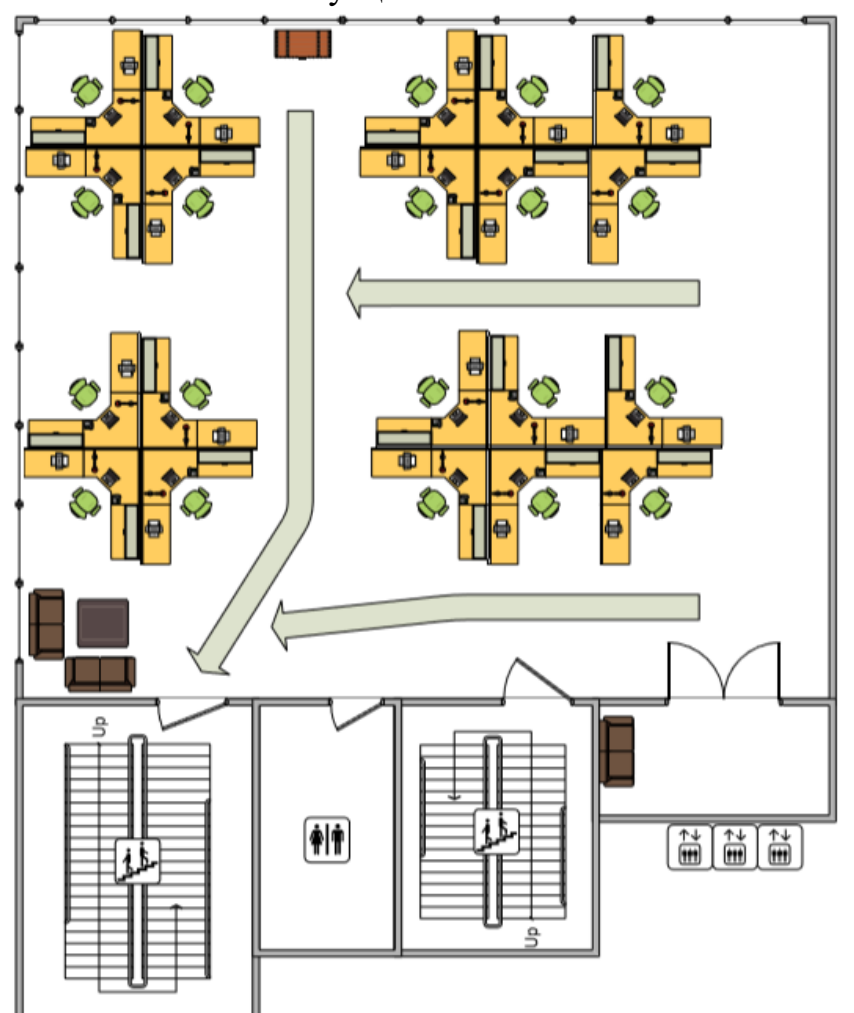

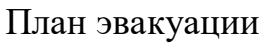

Рисунок 5.4.1 – План эвакуации

#### Заключение

Мобильные приложения в наше время - это то, без чего не обходится любой смартфон, стандартные ИЛИ дополнительные приложения пользователи устанавливают на свои гаджеты, чтобы просто облегчить себе жизнь. На сегодняшний день уже создано тысячи всевозможных приложений. От развлекательных до серьезных приложений, которые необходимы в работе. Это говорит о том, что рынок мобильных приложений огромный, но на нем всегда есть свободное место и аудитория быстро и легко принимающая различные диковинные приложения. Разработка мобильных приложений - это актуальный и прибыльный вид деятельности и останется таким же еще на многие времена.

При выполнении дипломной работы, была выполнена большая работа по созданию мобильного приложения, которое позволяет нормализовать функциональность ПК.

Разработанное приложение доступно для пользователей смартфонов, которые работают под управлением такой самой популярной операционной системой как Android. В работе я привел детальную инструкцию по установке приложения на операционную систему.

В ходе данной дипломной работы были достигнуты поставленные задачи, такие как:

- анализ проблемы создания информационно обучающей системы;
- анализ решения данных проблем;
- выбор подходящего решения для возникших проблем;
- разработка программного продукта;
- экономический расчет программного продукта;
- анализ условий труда.

Данная информационно - обучающая система оказалось актуальна среди людей преклонного возраста, людей с нехваткой времени для второго высшего образования в сфере IT-технологий.

 А.Г. Ни, А.Т. Купарова. Методические указания к выполнению дипломных работ (проектов) для студентов специальности 5В070300 - Информационные системы. - Алматы: АУЭС, 2014г.

 [http://informationsecurityweb.wordpress.com/2016/05/26/по...ционная](http://informationsecurityweb.wordpress.com/2016/05/26/по...ционная-безопасност/)[безопасност/?](http://informationsecurityweb.wordpress.com/2016/05/26/по...ционная-безопасност/)

<http://studfile.net/preview/5552405/page:3/>**?** 

[http://android.com.ua/android\\_os.html](http://android.com.ua/android_os.html)**?** 

[http://ru.wikipedia.org/wiki/Google\\_Play?](http://ru.wikipedia.org/wiki/Google_Play)

 Bill Phillips, Brian Hardy, Chris Stewart, Kristin Marsicano Android Programming 2. Издательство The Big Nerd Ranch Guides, 2015. – 600с.

<http://ru.wikipedia.org/wiki/Android>**?**

[http://ru.bmstu.wiki/Android\\_\(Операционные\\_Системы\)?](http://ru.bmstu.wiki/Android_(Операционные_Системы))

<http://developer.alexanderklimov.ru/android/layout/linearlayout.php>**?**

<http://developer.alexanderklimov.ru/android/theory/gradle.php>

 Гультяев А.К. Проектирование и дизайн пользовательского интерфейса – С - Пб: Корона-принт, 2010 г. - 349 с.

<span id="page-67-0"></span> Бекишева А.И. Методические указания к выполнению экономической части дипломной работы для бакалавров специальности 5В070300 - Информационные системы – Алматы: АУЭС; 2016г. 7 Сайт Unity.com – Среда разработки приложении

<span id="page-67-1"></span>[http://libr.aues.kz/facultet/tef/kaf\\_eo\\_i\\_up/5/umm/eoiup\\_1.htm](http://libr.aues.kz/facultet/tef/kaf_eo_i_up/5/umm/eoiup_1.htm)

<span id="page-67-2"></span> Основы безопасности жизнедеятельности: Учебное пособие / сост.: М.К.Дюсебаев, Ж.С.Абдимуратов. -Алматы: АУЭС, 2013.-79 с

<span id="page-67-3"></span>[rg.ru/2010/07/15/sanpin548-dok.html](https://text.ru/rd/aHR0cHM6Ly9yZy5ydS8yMDEwLzA3LzE1L3NhbnBpbjU0OC1kb2suaHRtbA%3D%3D)

<span id="page-67-4"></span>СНиП 23-05-95 – Естественное и искусственное освещение

## **Приложение А Техническое задание**

## **Техническое задание для разработки автоматизированной системы заказа и продаж продуктов питания для ресторанов и поставщиков города Алматы**

Технические требования:

- 1) Требования к программному обеспечению:
- быстрая скорость обработки входящей информации;
- Веб-приложение;
- код программы должен быть читабельным и понятным.
- 2) Тестирование и отладка программного обеспечения:
- проверка работоспособности программы;
- тестирование системы обучения на корректность;
- тестирование платформы на появление ошибок и перегруженности. Экономические требования:

1) Расчет стоимости системы и стоимости разработки программного обеспечения (подлежит обсуждению):

- стоимость готового продукта 1 800 000тг;
- стоимость разработки 1 300 000тг.
- 2) Потенциальные клиенты и области применения:

- учебные заведения, компании, все пользователи компьютерной техники Республики Казахстан.

# **Приложение Б** (листинг программы)

package com.android.multiwindowplayground;

import com.android.multiwindowplayground.activities.AdjacentActivity; import com.android.multiwindowplayground.activities.BasicActivity; import com.android.multiwindowplayground.activities.CustomConfigurationChangeActiv ity; import com.android.multiwindowplayground.activities.LaunchBoundsActivity; import com.android.multiwindowplayground.activities.LoggingActivity; import com.android.multiwindowplayground.activities.MinimumSizeActivity; import com.android.multiwindowplayground.activities.UnresizableActivity; import android.app.ActivityOptions;

import android.content.Intent; import android.graphics.Rect; import android.os.Bundle; import android.util.Log; import android.view.View; public class MainActivity extends LoggingActivity {

```
 @Override
```

```
 protected void onCreate(Bundle savedInstanceState) {
   super.onCreate(savedInstanceState);
   setContentView(R.layout.activity_main);
```

```
 View multiDisabledMessage = 
findViewById(R.id.warning_multiwindow_disabled);
     // Display an additional message if the app is not in multiwindow mode.
     if (!isInMultiWindowMode()) {
        multiDisabledMessage.setVisibility(View.VISIBLE);
      } else {
        multiDisabledMessage.setVisibility(View.GONE);
      }
   }
```
# public void onStartUnresizableClick(View view) { Log.*d*(mLogTag, "\*\* starting UnresizableActivity");

```
Intent intent = new Intent(this, UnresizableActivity class);
 intent.setFlags(Intent.FLAG_ACTIVITY_NEW_TASK);
 startActivity(intent);
```

```
 }
   public void onStartMinimumSizeActivity(View view) {
    Log.d(mLogTag, "** starting MinimumSizeActivity");
    startActivity(new Intent(this, MinimumSizeActivity.class));
 }
   public void onStartAdjacentActivity(View view) {
    Log.d(mLogTag, "** starting AdjacentActivity");
    Intent intent = new Intent(this, AdjacentActivity.class);
     intent.addFlags(Intent.FLAG_ACTIVITY_LAUNCH_ADJACENT | 
Intent.FLAG_ACTIVITY_NEW_TASK);
     startActivity(intent);
   }
   public void onStartLaunchBoundsActivity(View view) {
    Log.d(mLogTag, "** starting LaunchBoundsActivity");
     // Define the bounds in which the Activity will be launched into.
    Rect bounds = new Rect(500, 300, 100, 0);
     // Set the bounds as an activity option.
     ActivityOptions options = ActivityOptions.makeBasic();
     options.setLaunchBounds(bounds);
     // Start the LaunchBoundsActivity with the specified options
    Intent intent = new Intent(this, LaunchBoundsActivity.class);
     startActivity(intent, options.toBundle());
 }
```

```
 public void onStartBasicActivity(View view) {
  Log.d(mLogTag, "** starting BasicActivity");
```
 // Start an Activity with the default options in the 'singleTask' launch mode as defined in

 // the AndroidManifest.xml. startActivity(new Intent(this, BasicActivity.class));

}

```
public void onStartCustomConfigurationActivity(View view) {
Log.d(mLogTag, "** starting CustomConfigurationChangeActivity");
```
 // Start an Activity that handles all configuration changes itself. startActivity(new Intent(this, CustomConfigurationChangeActivity.class)); } } <?xml version="1.0" encoding="utf-8"?> <fragment xmlns:android="http://schemas.android.com/apk/res/android" android:layout\_width="match\_parent" android:layout\_height="wrap\_content" android:id="@+id/log\_fragment" android:name="com.example.android.common.logger.LogFragment" /> <?xml version="1.0" encoding="utf-8"?> <LinearLayout xmlns:android="http://schemas.android.com/apk/res/android" xmlns:tools="http://schemas.android.com/tools" android: layout height="match parent" android:layout\_width="match\_parent" android:orientation="vertical" android:background="@color/lightgray"> <Button android:id="@+id/start\_launchbounds2" android:layout\_width="match\_parent" android: layout height="wrap\_content" android:onClick="onStartLaunchBoundsActivity" android:text="@string/start\_bounds" /> <ScrollView android:id="@+id/scrollview" android:layout\_width="match\_parent" android:layout\_height="0dp" android:layout\_gravity="top" android:layout\_weight="0.75" android:background="@color/white" tools:context="com.android.multiwindowplayground.MainActivity"> <LinearLayout android:layout\_width="wrap\_content" android:layout\_height="wrap\_content" android:orientation="vertical" android:paddingLeft="@dimen/activity\_horizontal\_margin" android:paddingTop="@dimen/activity\_vertical\_margin" android:paddingRight="@dimen/activity\_horizontal\_margin" android:paddingBottom="@dimen/activity\_vertical\_margin"> <TextView android:layout\_width="wrap\_content" android:layout\_height="wrap\_content"
android:text="@string/introduction\_title" android:textSize="30sp" />

#### <Button

android: $id="@+id/b$ utton start basic" android:layout\_width="374dp" android:layout\_height="61dp" android:layout\_weight="350" android:background="#71ED76" android:backgroundTint="#973C3C" android:onClick="onStartBasicActivity" android:text="@string/start\_default" android:visibility="visible" />

## <Button

 android:id="@+id/start\_unresizable" android:layout\_width="382dp" android:layout\_height="wrap\_content" android:onClick="onStartUnresizableClick" android:text="@string/start\_unresizable" />

# **Button**

 android:id="@+id/start\_adjacent" android:layout\_width="384dp" android:layout\_height="wrap\_content" android:onClick="onStartAdjacentActivity" android: $text="@string/start$  adjacent"  $\geq$ 

#### <Button

android: $id="@+id/start$  customconfiguration" android:layout\_width="wrap\_content" android:layout\_height="wrap\_content" android:onClick="onStartCustomConfigurationActivity" android:text="@string/start\_custom\_activity" />

#### <Button

 android:id="@+id/start\_minimumsize" android:layout\_width="388dp" android:layout\_height="wrap\_content" android:onClick="onStartMinimumSizeActivity" android:text="@string/start\_minimum" />

#### <Button

 android:id="@+id/start\_launchbounds" android:layout\_width="388dp" android:layout\_height="wrap\_content" android:onClick="onStartLaunchBoundsActivity" android:text="@string/start\_bounds" />

# <Button

 android:id="@+id/start\_launchbounds3" android:layout\_width="match\_parent" android:layout\_height="wrap\_content" android:onClick="onStartLaunchBoundsActivity" android:text="@string/start\_bounds" />

# <Button

 android:id="@+id/start\_launchbounds4" android:layout\_width="match\_parent" android:layout\_height="wrap\_content" android:onClick="onStartLaunchBoundsActivity" android:text="@string/start\_bounds" /> </LinearLayout>

# </ScrollView>

## <include

```
 layout="@layout/logging"
 android:layout_width="match_parent"
 android:layout_height="36dp"
 android:layout_gravity="bottom"
android: layout weight="0.25" />
```
#### </LinearLayout>

```
\langle?xml version="1.0" encoding="utf-8"?><!—
```
<resources>

 <color name="colorPrimary">#3F51B5</color> <color name="colorPrimaryDark">#303F9F</color> <color name="colorAccent">#FF4081</color>

```
 <color name="purple">#512DA8</color>
 <color name="pink">#C2185B</color>
 <color name="teal">#00695C</color>
 <color name="lime">#9E9D24</color>
 <color name="gray">#424242</color>
 <color name="lightgray">#77DD77</color>
 <color name="cyan">#00838F</color>
```
 <color name="white">#FFFFFF</color>  $\langle$ resources $>$ <!-- Base application theme. --> <style name="MultiWindowSampleTheme" parent="Theme.AppCompat.Light.DarkActionBar"> <!-- Customize your theme here. -->  $\langle$ item name="colorPrimary">@color/colorPrimary $\langle$ item>  $\langle$ item name="colorPrimaryDark">@color/colorPrimaryDark $\langle$ item>  $\langle$ item name="colorAccent">@color/colorAccent $\langle$ item>

 <!-- Drawable to use in the background while the window is resizing on Android  $N \rightarrow$ 

 $\langle$ item

name="android:windowBackgroundFallback">@color/colorAccent</item> <item name="android:windowBackground">@color/colorAccent</item> </style>

<style name="TextWarning" parent="TextAppearance.AppCompat.Medium">

 $\langle$ style $\rangle$ 

 $\langle$ resources $>$ 

<string name="app\_name">ITgiene</string>

<string name="introduction\_title"></string>

 <string name="sample\_introduction">Chto takoe IT gigiena? Za chto ona otvechaet i kakie metodi zashiti vi znaete?

<b>split-screen mode</b>

 (for example by long-pressing the recents button). Each button below starts a new activity

with special flags.\n<br/>b>See the files MainActivity.java and

AndroidManifest.xml for

implementation details.</b>

 $\langle$ string>

 <string name="sample\_freeform\_introduction">The buttons below demonstrate features only

available in  $\langle b \rangle$  free-form multi-window mode $\langle b \rangle$ .  $\langle$  string>

<string name="start\_default">Start basic, default Activity</string>

<string name="start\_unresizable">Start unresizable Activity</string>

<string name="start\_adjacent">Start Activity adjacent</string>

<string name="start\_minimum">Start Activity with minimum size</string>

<string name="start\_bounds">Start Activity with launch bounds</string>

 <string name="start\_custom\_activity">Start activity that handles configuration changes.</string>

 <string name="activity\_description\_basic">This Activity was launched in a new task without any

additional flags or options.

</string>

 <string name="activity\_description\_unresizable">This activity is set as unresizable in the

AndroidManifest. This is done by setting the *<i>s*ipresizeableActivity /i>

property to

*<i>false* is torthis activity.

 $\langle$ string>

 <string name="activity\_adjacent\_description">This activity was launched with the flag

**Intent.FLAG\_ACTIVITY\_LAUNCH\_ADJACENT</b>>.\n\nIf possible,** it has been launched into the

 adjacent area from the activity that started it.\nThis is only a hint to the system. For

 example - if the application is not in split-screen mode, it will be launched full-screen.

 If it is launched in the same task as the initial Activity, it will retain its activity

properties and its location.

</string>

 <string name="activity\_custom\_description">This activity handles configuration changes

 itself.\n\nIn the AndroidManifest, this activity has been configured to receive callbacks

for <b>screenSize|smallestScreenSize|screenLayout|orientation</b>

changes.\nTry resizing this activity to different sizes to see which

configuration

properties change.

 $\langle$ string>

 <string name="activity\_bounds\_description">This activity has been launched with a launch bounds

 set in its intent. The bounds define the area into which the activity should be launched.

\n\nNote that this flag only applies in free-form mode.

 $\langle$ string>

 <string name="activity\_minimum\_description">This activity has a minimum size.\nIt was launched

 into the top/end corner with a a default size of 750dp by 500dp, with a minimum size of 750dp

as defined in its  $\langle b \rangle$  layout attribute in the AndroidManifest definition $\langle b \rangle$ .

 \n\nNote that this Activity was launched in a different task, otherwise the properties from

the Activity that launched this one would have been applied.

 $\langle$ string>

 $\leq$ string

name="uznaite\_kak\_zashitit\_sebya\_v\_nashem\_informacionnom\_mire">Uznaite kak zashitit\' sebya v nashem informacionnom mire</string>  $\langle$ resources $>$ 

# Приложение В Акт внедрения

«АУЫЛ ШАРУАШЫЛЫҒЫН КАРЖЫЛАЙ **КОЛДАУ КОРЫ» АКЦИОНЕРЛІК ҚОҒАМЫ** АЛМАТЫ ФИЛИАЛЫ

**АКЦИОНЕРНОЕ ОБЩЕСТВО** «ФОНД ФИНАНСОВОЙ ПОДДЕРЖКИ СЕЛЬСКОГО ХОЗЯЙСТВА» АЛМАТИНСКИЙ ФИЛИАЛ

 $\begin{array}{ll} 050010, \text{ A.marray s.}, \text{ Ka\&Gau\&Gall}\&\text{Garu\&Gall}\&\text{Garu\&Gall}\&\text{Gau\&Gall}\&\text{Gau\&Gall}\&\text{Gau\&Gall}\&\text{Gau\&Gall}\&\text{Gau\&Gall}\&\text{Gau\&Gall}\&\text{Gau\&Gall}\&\text{Gau\&Gall}\&\text{Gau\&Goul}\&\text{Gau\&Goul}\&\text{Gau\&Goul}\&\text{Gau\&Goul}\&\text{Gau\&Goul}\&\text{Gau\&Goul}\&\text{Gau\$ 

от.20.05.2020ж

NeIIIK-23-22/02-03-12/540

Утверждаю Начальник кредитного отдела Алматинского филиала AO «Фонд финансовой поддержки сельского хозяйства» Джилкибаев А.Б. «28» мая 2020г.

#### **АКТ ВНЕДРЕНИЯ**

Настоящий акт составлен о том, что результаты выпускной работы студента НАО «АЛМАТИНСКИЙ УНИВЕРСИТЕТ ЭНЕРГЕТИКИ И СВЯЗИ ИМЕНИ ГУМАРБЕКА ДАУКЕЕВА» группы ВТ-16-2 очной формы обучения Искаков А.А. на тему «Разработка информационно-обучающей системы по IT-гигиене» внедрены в Алматинский филиал АО «Фонд финансовой поддержки сельского хозяйства» и используются в компании для безопасности использования персонального компьютера. Использование результата выпускной работы Искакова А.А. обеспечивает правильность и исправность пользования персонального компьютера, также дает возможность хранить информацию в безопасности.

Начальник кредитного отдела Алматинского филиала АО «Фонд финансовой поддержки сельского хозяйства»

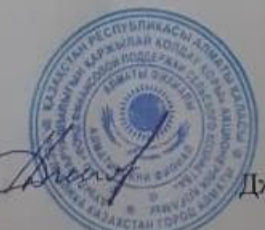

Джилкибаев А.Б.